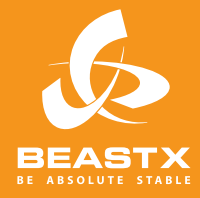

# MICROBEAST PLUS 6-AXIS MEMS SENSOR SYSTEM FOR RC-MODELS

# PRO-EDITION **ZUSATZANLEITUNG**

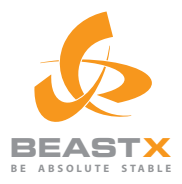

**CALLADOR** 

# PRO-EDITION Zusatzanleitung

**MARIA** 

## **INHALT**

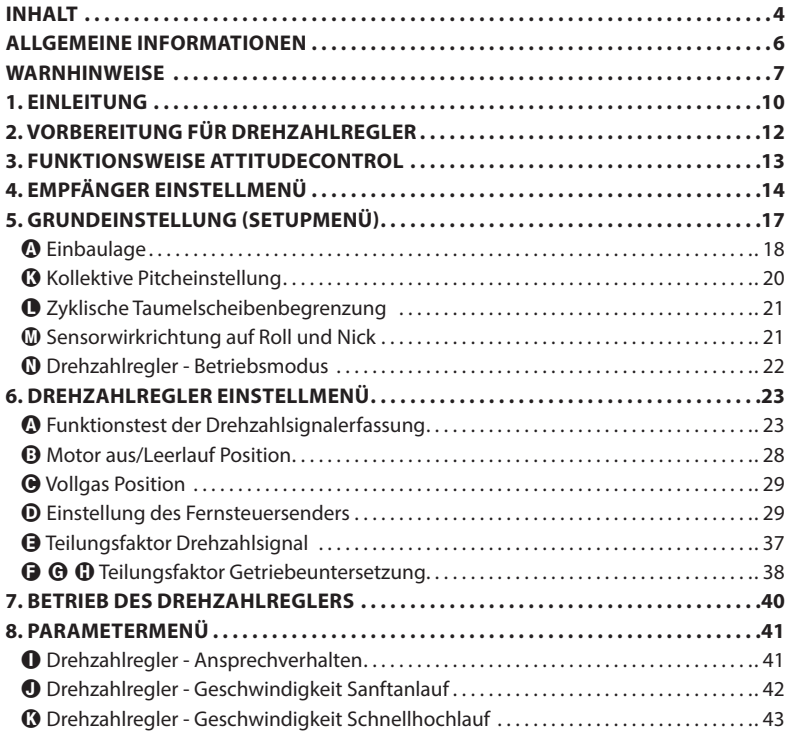

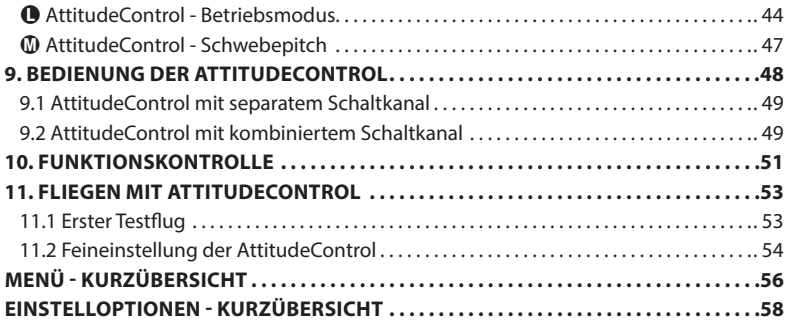

### <span id="page-5-0"></span>**ALLGEMEINE INFORMATIONEN**

# **Bitte beachten Sie, dass diese Bedienungsanleitung nur für die MICROBEAST PLUS Softwareversion 4.0.x ProEdition gültig ist!**

Die Softwareversion kann mit dem optional erhältlichen USB2SYS Interface in Kombination mit dem StudioX Softwarebundle am Computer ausgelesen werden. Außerdem wird die Version während der Initialisierungsphase nach dem Einschalten direkt am MICROBEAST PLUS angezeigt: Das MICROBEAST PLUS führt zuerst einen LED-Test durch. Dabei leuchten alle Menü-LEDs gleichzeitig und die Status LED wechselt der Reihe nach die Farbe (rot->blau->violett). Anschließend leuchtet für ca. 3 Sekunden die Status LED rot, währenddessen zeigen die Menü LEDs @ - @ die erste Stelle und die Menü LEDs  $\mathbf{\Omega}$  -  $\mathbf{\Omega}$  die zweite Stelle der aufgespielten Software an.

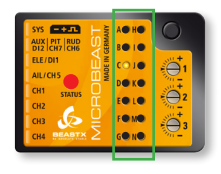

#### **Softwareversion: 4.0.x**

In der linken Reihe leuchtet LED @ für die Hauptversion .4". In der Reihe  $\bf{0}$  bis  $\bf{0}$  leuchtet keine LED. Die Unterversion ist "0".

Durch kurzen Tastendruck können während der Initialisierungsphase weitere Daten abgerufen werden. Diese sind jedoch in Bezug auf die Bedienungsanleitung nicht relevant. Nähere Informationen hierzu erhalten Sie in Kapitel 11 der MICROBEAST PLUS Anleitung.

### <span id="page-6-0"></span>**WARNHINWEISE**

 RC-Modellhubschrauber sind kein Spielzeug! Die Rotorblätter drehen mit hohen Geschwindigkeiten. Ein unsachgemäßer Gebrauch kann zu potentiellen Risiken und schweren Verletzungen führen. Es ist zwingend erforderlich, dass die allgemeinen Sicherheitsregeln im Umgang mit RC-Modellen sowie die örtlichen Gesetze und Vorschriften beachtet werden. Diese können Sie bei Modellflugvereinen in Ihrer Nähe oder den Modellflug-Dachverbänden erfragen.

 Achten Sie auf Ihre eigene Sicherheit sowie auf die Sicherheit anderer in Ihrer Umgebung, wenn Sie unser Produkt benutzen. Fliegen Sie ausschließlich in freien Gebieten, weit entfernt von anderen Personen. Benutzen Sie RC-Flugmodelle niemals in unmittelbarer Nähe zu Wohngebieten oder Menschenansammlungen. Fliegen Sie auf keinen Fall über Menschen. RC-Flugmodelle können aus verschiedensten Gründen, wie mangelhafter Wartung, Pilotenfehlern oder Funkstörungen ausfallen oder abstürzen und dadurch zu schweren Unfällen führen. Die Piloten sind voll verantwortlich für ihr Handeln und für durch den Betrieb ihrer Flugmodelle entstehende Beschädigungen und Verletzungen.

 Lesen Sie die folgende Bedienungsanleitung vor der ersten Inbetriebnahme von MICROBEAST PLUS gründlich durch und stellen Sie das System entsprechend dieser Anleitung sorgfältig ein. Lassen Sie sich für die Einstellung genügend Zeit und kontrollieren Sie jeden Schritt auf seine Richtigkeit. Achten Sie auch auf einen mechanisch sauberen und einwandfreien Aufbau Ihres Modellhelikopters. Ein falsch eingestelltes System kann zu schweren Unfällen sowie zur Beschädigung des Modells führen.

 RC-Modelle bestehen aus vielen elektronischen Präzisionskomponenten. Es ist wichtig, das Modell von Feuchtigkeit und anderen Fremdstoffen fernzuhalten. Wird das Modell Feuchtigkeit jeglicher Art ausgesetzt, kann dies zu Fehlfunktionen führen, welche Abstürze mit sich bringen können. Fliegen Sie auf keinem Fall bei Regen oder extremer Luftfeuchtigkeit!

 Achten Sie beim Betrieb des Helikopters mit MICROBEAST PLUS auf eine ausreichend dimensionierte und stabile Empfängerstromversorgung. Durch die direkte Anlenkung der Rotorblatthalter ohne Paddelstange sind die Servos erhöhten Stellkräften ausgesetzt und durch das zwischengeschaltete elektronische Kreiselsystem werden die Servos wesentlich öfter angesteuert als bei herkömmlicher Verwendung. Diese Faktoren lassen den Stromverbrauch im Vergleich zu einem Helikopter mit Paddelstange extrem ansteigen!

 Setzen Sie MICROBEAST PLUS vor und während des Betriebes keinen extremen Temperaturschwankungen aus. Warten Sie vor dem Einschalten einige Zeit, damit sich die Elektronik akklimatisieren kann.

 MICROBEAST PLUS besteht aus hochempfindlichen elektrischen Komponenten deren Betriebsfähigkeit durch starke Vibrationen oder elektrostatische Entladungen eingeschränkt werden kann. Sollten Sie derartige Störfaktoren an Ihrem Modell feststellen, ist die Benutzung von MICROBEAST PLUS solange einzustellen, bis die Störungen beseitigt wurden.

A Beim Betrieb von Elektromodellen mit "Singleline" Empfängern ist darauf zu achten, dass während der Einstellarbeiten der Elektromotor nicht ungewollt anlaufen kann, falls der Motorsteller direkt am MICROBEAST PLUS angeschlossen ist. Wir empfehlen für die Dauer der Einstellarbeiten den Elektromotor nicht an den Motorsteller anzustecken und vor der ersten Inbetriebnahme den Elektromotor vom Rotorsystem abzukoppeln um zu verhindern, dass der Motor ungewollt anläuft und dabei den Helikopter in Bewegung versetzt. Prüfen Sie genau nach, ob der Motorsteller korrekt arbeitet und stellen Sie sicher, dass der Motor nicht anläuft wenn die Sendeanlage ausfällt (z. B. durch Verwendung der Failsafe Funktion von Empfänger und MICROBEAST PLUS).

A Beim Betrieb der Drehzahlreglerfunktion ist unbedingt darauf zu achten, dass während der Einstellarbeiten und der Startvorbereitungen der Motor nicht ungewollt anlaufen kann. Machen Sie sich unbedingt mit der Funktionsweise des Drehzahlreglers vertraut und stellen Sie sicher, dass Sie den Motor über den Fernsteuersender kontrolliert starten und abstellen können. Stellen Sie auch sicher, dass das System im Falle des Abbruchs der Funkverbindung oder beim Einschalten ohne Sendeanlage nicht den Motor startet. Koppeln Sie (bei Elektromodellen) erst den Motor an das Hauptgetriebe an, wenn sämtliche Einstellarbeiten und Funktionstests abgeschlossen sind. Halten Sie stets ausreichend Sicherheitsabstand zum Motor und anderen schnell drehenden Komponenten des Helikopters.

 MICROBEAST PLUS mit AttitudeControl kann als Flughilfe für Anfänger eingesetzt werden, indem die Bewegungsfreiheit des Helikopters eingeschränkt wird und ein elektronischer Regelkreis den Helikopter stabilisiert. Dies sorgt jedoch nicht dafür, dass der Helikopter stets gefahrlos geflogen werden kann! Durch falsche Steuereingaben kann der Helikopter auch bei Verwendung von AttitudeControl abstürzen oder in eine Lage gebracht werden, in der der Pilot die Orientierung verliert. Darüber hinaus kann der Helikopter durch äußere Einflüsse abdriften und es ist nicht gewährleistet, dass der künstliche Horizont des Geräts den Helikopter grundsätzlich in jeder Situation stabilisiert. Durch Einflüsse wie starke Temperaturschwankungen oder Vibrationen können die Sensoren falsche Messergebnisse liefern und in dessen Folge die Lageberechnung des Systems verfälschen. Es wird nicht garantiert, dass das System immer korrekt funktioniert. Der Pilot ist selbst verantwortlich für die Kontrolle des Helikopters und damit auch für den Einsatz des Systems. Sie müssen stets in der Lage sein, das System auszuschalten und die vollständige Kontrolle über den Helikopter übernehmen zu können.

 Wenden Sie sich unbedingt an einen erfahrenen Modellpiloten, der Sie über die Kontrolle und den Umgang mit Modellhelikoptern unterweist. Auch ein Flugtraining mit Hilfe von Modellflugsimulationen am PC kann den Einstieg in den Flugmodellsport erleichtern. Wenden Sie sich an den örtlichen Fachhändler, wenn Sie technische Beratung benötigen oder Probleme während des Betriebs mit unserem Produkt auftauchen sollten.

 AttitudeControl soll das Fliegen von Modellhelikoptern erleichtern, indem die Kontrolle kurzzeitig an das System übergeben werden kann, falls der Pilot die Orientierung verliert. Durch den eingebauten künstlichen Horizont kann das System den Helikopter in eine nahezu horizontale Lage bringen, so dass der Pilot Zeit gewinnt um sich neu zu orientieren. Es kann nicht garantiert werden, dass das Modell dadurch grundsätzlich vor einem Absturz bewahrt wird. Abhängig von der momentanen Fluglage und der Geschwindigkeit des Modells sowie abhängig davon, wie schnell die AttitudeControl eingeschaltet wird, kann das Modell dennoch abstürzen. Darüber hinaus kann der Helikopter durch äußere Einflüsse abdriften und es ist nicht gewährleistet, dass der künstliche Horizont des Geräts den Helikopter grundsätzlich in jeder Situation stabilisiert. Durch Einflüsse wie starke Temperaturschwankungen oder Vibrationen können die Sensoren falsche Messergebnisse liefern und in dessen Folge die Lageberechnung des Systems verfälschen. Halten Sie unbedingt die allgemeinen Sicherheitsregeln für den Umgang mit RC-Modellen ein. Der Pilot ist selbst verantwortlich für die Kontrolle des Helikopters und damit auch für den Einsatz des Systems. Sie müssen stets in der Lage sein, das System auszuschalten und die vollständige Kontrolle über den Helikopter übernehmen zu können.

<span id="page-9-0"></span>Sehr geehrter Kunde, wir gratulieren zum Kauf.

Mit MICROBEAST PLUS haben Sie ein elektronisches Regelsystem erworben, das die Fluglage Ihres Helikopters und die Steuerbefehle des Piloten ständig erfasst und kontrolliert. Infolgedessen hat das System stets einen Überblick über die auftretenden Belastungen für das Antriebssystem. In der Pro-Edition wird das System um die Funktion eines Drehzahlreglers erweitert, der diesen Vorteil ausnutzt und MICROBEAST PLUS aktiv in die Motoransteuerung eingreifen lassen kann. Im Gegensatz zu herkömmlichen Motorregelsystemen die nur die Motordrehzahl überwachen, kann MICROBEAST PLUS so früher auf Drehmomentschwankungen und damit verbunden Drehzahländerungen reagieren. Ein separates Drehzahlregelsystem ist bei Helikoptern mit Verbrennungsmotor nicht mehr erforderlich und bei Elektromodellen kann ein einfacher (kostengünstiger) Motorsteller ohne zusätzliche Features wie Sanftanlauf oder Drehzahlregelmodus verwendet werden. Die gewünschte Rotorkopfdrehzahl wird über den Fernsteuersender vorgegeben und MICROBEAST PLUS wird den Motorsteller oder das Gasservo entsprechend kontrollieren, so dass vom Start bis zur Landung die vorgegebene Kopfdrehzahl eingehalten wird. Dabei bietet MICROBEAST PLUS einen integrierten Sanftanlauf für den Start sowie einen Schnellanlauf zum Üben von Autorotationslandungen. Das System ist sowohl für Elektrohelikopter als auch für Helikopter mit Glühzünder- oder Benzinmotoren geeignet. Durch das bewährte "EasySetup" Konzept ist abgesehen vom Fernsteuersender kein zusätzliches Gerät für die Programmierung erforderlich und die Programmierung ist innerhalb weniger Minuten erledigt.

Darüber hinaus bietet die Pro-Edition als zusätzliches Feature einen integrierten künstlichen Horizont. Dieser sorgt dafür, dass MICROBEAST PLUS die absolute Neigung des Helikopters auf der Roll- und Nickachse bestimmen kann unabhängig davon, in welcher Position der Helikopter sich gerade befindet. Derzeit bietet die sogenannte AttitudeControl fünf verschiedene Betriebsmodi:

- Rettungsmodus (mit/ohne Pitchzugabe)
- 3D Modus (mit/ohne Pitchzugabe)
- Schwebeflugtrainer

AttitudeControl hilft Ihnen dabei neue Flugmanöver zu erlernen und mindert die Wahrscheinlichkeit eines Absturzes erheblich. Wenn die AttitudeControl im Flug über einen Schalter zugeschaltet wird, richtet sich der Helikopter horizontal aus, je nach gewähltem Modus stets in Normalfluglage oder auch in Rückenfluglage. So kann der Heli auf Knopfdruck in eine sichere Lage gebracht werden, falls z.B. der Pilot die Orientierung verliert. Anfänger können die AttitudeControl dauerhaft verwenden (vorzugsweise im Modus "Schwebeflugtrainer"), wodurch der Helikopter die typische Eigenart verliert, ständig korrigiert werden zu müssen. Mit AttitudeControl kann der Pilot die Steuerknüppel einfach loslassen und der Helikopter wird auch ohne externe Steuerkommandos nahezu horizontal gehalten.

Wir danken Ihnen für Ihr Vertrauen und wünschen viel Spaß und schöne Flüge mit der **MICROBEAST** PLUS PRO-Edition

Ihr BEASTX-Team

#### **WWW.BEASTX.COM**

### <span id="page-11-0"></span>**2. VORBEREITUNG FÜR DREHZAHLREGLER**

Um den Drehzahlregler von MICROBEAST PLUS verwenden zu können ist es erforderlich, dass MICROBEAST PLUS die Motordrehzahl messen kann. Hierzu ist die gesonderte Anschaffung eines Drehzahlsensors und des Adapterkabels BXA76401 erforderlich. Bei Elektromodellen besitzen manche Motorsteller eine zusätzliche Signalleitung, über die das Drehzahlsignal ausgegeben wird. In diesem Fall ist kein weiteres Zubehör notwendig. Nähere Informationen finden Sie in Kapitel 6.

Stecken Sie bei Modellen mit Verbrennungsmotor vor der ersten Inbetriebnahme noch nicht das Servohorn auf das Gasservo auf bzw. verbinden Sie das Servo noch nicht mit dem Gasanlenkgestänge, um ein Blockieren und damit verbunden eine Beschädigung infolge falscher Einstellung zu vermeiden.

Stellen Sie bei einem Elektromodell sicher, dass der Motorsteller korrekt programmiert ist und die Servowege für den Gaskanal im Sender ggf. auf den Motorsteller angepasst sind. Beachten Sie, dass der Steller selbst nicht in einem (Heli-)Drehzahlregelmodus betrieben werden darf, sondern in einem Stellermodus betrieben werden muss, der möglichst unmittelbar, ungefiltert und linear das Gassteuersignal verarbeitet und den Motor antreibt. Nur so kann der Regelkreis von MICROBEAST PLUS den Motor optimal ansteuern. Manche Motorsteller bieten für diesen Anwendungszweck einen speziellen "externen Regelmodus" oder "Flybarlessmodus" an. Sollte der verwendete Motorsteller nicht über einen solchen Modus verfügen, so wählen Sie einen Modus, der typischerweise ein solches Verhalten bietet, wie z.B. ein Modus für Flächenflugmodelle. Beachten Sie aber, dass hier keine Bremsfunktion (die für Motorsegelflugzeuge benötigt wird) aktiv sein darf und das Gasansprechverhalten möglichst maximal schnell eingestellt ist.

 Achten Sie stets auf Ihre eigene Sicherheit und auf die Sicherheit von Personen in Ihrer Umgebung. Stellen Sie bei Modellen mit Verbrennungsmotor sicher, dass der Motor während der Einstellarbeiten nicht ungewollt anlaufen kann. Bei Modellen mit Benzinmotor muss die Zündung stets deaktiviert bleiben!

Koppeln Sie bei Modellen mit Elektroantrieb den Motor vom Hauptgetriebe ab. Achtung Verletzungsgefahr! Berühren Sie nie den drehenden Motor und halten Sie aureichend Sicherheitsabstand.

### <span id="page-12-0"></span>**3. FUNKTIONSWEISE ATTITUDECONTROL**

Wenn im weiteren Verlauf der Begriff "AttitudeControl" verwendet wird, so wird ganz allgemein auf die Funktion des künstlichen Horizonts Bezug genommen, unabhängig von einem bestimmten Betriebsmodus wie z.B. "Rettungsmodus" oder "Schwebeflugtrainer".

Die AttitudeControl an sich kann über Einstellpunkt **+** im Parametermenü aktiviert oder deaktiviert werden, indem einer der vorgegebenen Betriebsmodi ausgewählt wird oder kein Modus gewählt wird (bei MICROBEAST PLUS Firmware Versionen ohne AttitudeControl fehlt dieser Einstellpunkt!). Nur wenn die AttitudeControl aktiviert ist, also einer der fünf Betriebsmodi ausgewählt ist, dann kann die AttitudeControl im Betrieb über den Fernsteuersender ein- und ausgeschaltet werden. Aktivieren/Deaktivieren und Ein-/ Ausschalten sind demnach begrifflich zu trennen!

Für die Verwendung von AttitudeControl wird dringend empfohlen, einen "Singleline" Empfänger einzusetzen, da zur Ansteuerung der AttitudeControl ein zusätzlicher Steuerkanal benötigt wird. Nahezu jeder Hersteller von Fernsteueranlagen bietet mittlerweile einen solchen Empfänger zu seinem System an und MICROBEAST PLUS unterstützt fast alle Arten von "Singleline" Protokollen.

Mit dem zusätzlichen Steuerkanal lässt sich die AttitudeControl vor, während und nach dem Flug über den Fernsteuersender ein- und ausschalten, so dass der Helikopter abhängig vom gewählten Betriebsmodus bei Bedarf stabilisert wird. Vorzugsweise verwenden Sie hierfür einen Schalter oder Tastgeber am Fernsteuersender, der den entsprechenden Kanal betätigt und der einfach und sicher zu erreichen ist.

Alternativ kann auch der schon vorhandene Kanal für die Heckkreisel-Empfindlichkeit zum Einschalten der AttitudeControl verwendet werden, z.B. wenn ein Standard Empfänger (bei dem nur fünf Steuerfunktionen an MICROBEAST PLUS angesteckt werden können) oder ein Fernsteuersender mit nur sechs Kanälen verwendet wird. Diese Alternative ist allerdings weitaus unpraktischer, vor allem wenn am Fernsteuersender mehrere Flugphasen mit unterschiedlichen Heckkreisel-Empfindlichkeiten programmiert werden sollen.

Nähere Informationen zu den einzelnen Empfängertypen, Verkabelung und Empfängereinstellung finden Sie in der MICROBEAST PLUS Anleitung in den Kapiteln 4 und 5. Das nachfolgende Kapitel 4 ergänzt diese Anleitung um die neuen Funktionen Drehzahlregler und AttitudeControl.

### <span id="page-13-0"></span>**4. EMPFÄNGER EINSTELLMENÜ**

Zu jedem "Singleline" Übertragungsprotokoll ist eine dem üblicherweise verwendeten Fernsteuertyp entsprechende Kanalbelegung im MICROBEAST PLUS voreingestellt. Vergleichen Sie nachfolgende Tabellen und überprüfen Sie, ob Ihr Fernsteuersender die Steuerfunktionen in der angegebenen Reihenfolge ausgibt. Sollte dies nicht der Fall sein, müssen die Kanäle in den Einstellpunkten  $\mathbf{O}$  -  $\mathbf{O}$  des Empfänger Einstellmenüs Schritt für Schritt eingelernt werden. Nähere Informationen hierzu finden Sie in der MICROBEAST PLUS Anleitung unter Abschnitt 5.2.2.

Bei Verwendung eines Standardempfängers ergibt sich die Kanalbelegung aus der Reihenfolge, wie die einzelnen Funktionen am Empfänger angesteckt werden. Die AttitudeControl wird hier über den Kanal für die Heckkreiselempfindlichkeit mit angesteuert. Der Drehzahlregler kann in Kombination mit einem Standardempfänger nicht verwendet werden!

**Nach dem Update auf die** Pro-Edition **Software muss die Einstellung im Empfänger Einstellmenü unbedingt einmal vollständig durchgeführt werden, wenn Sie die neuen Funktionen verwenden wollen. Dies gilt auch, wenn ein Standardempfänger verwendet wird!**

Denken Sie dabei daran, dass die Einstellungen im Empfänger Einstellmenü seit Software Version 3.2.0 nur gespeichert, wenn das Menü bis zum Ende (alle Menü LEDs blinken gleichzeitig) durchlaufen wird!

#### **4.1 Singleline Empfänger - Voreingestellte Kanalbelegung**

Bei Verwendung der voreingestellten Kanalbelegung wird der Drehzahlregler über einen Zusatzkanal (Kanal 8) angesteuert. Bei einem **Modell mit Verbrennungsmotor** können Sie dadurch das Gasservo wie gewohnt vollständig über den Motorkanal und die Gaskurven im Fernsteuersender ansteuern und den Drehzahlregler nur bei Bedarf über den Zusatzkanal zuschalten. Darüber hinaus besteht die Möglichkeit beide Funktionen, also manuelle Gaskontrolle sowie Einschalten des Drehzahlreglers, allein über den Motorkanal zu steuern, z.B. wenn der Sender nicht über eine ausreichende Zahl an Steuerkanälen verfügt. Hierzu ist es erforderlich, dass kein Zusatzkanal für den Drehzahlregler zugewiesen wird, was durch Einlernen einer geänderten Kanalreihenfolge gemacht werden kann (siehe nächster Abschnitt).

Wenn der Drehzahlregler hingegen in einem **Elektromodell** verwendet wird, dann wird dieser grundsätzlich immer über den Motorkanal angesteuert. Die gesonderte Zuweisung eines Steuerkanals für den Drehzahlregler hat hier keine Wirkung.

Für die AttitudeControl wird ein Schaltgeber am Sender benötigt, mit dem sie während Start, Landung und im Flug ein- und ausgeschaltet werden kann und mit dem die Wirkstärke des jeweiligen AttitudeControl Modus vorgegeben wird. Dieser Geber steuert im Sender einen freien Kanal an, welcher im Empfänger-Einstellmenü von MICROBEAST PLUS unter Einstellpunkt  $\bullet$  eingelernt wird bzw. welcher der Standardbelegung des gewählten Empfängertyps entspricht (siehe nächste Seite).

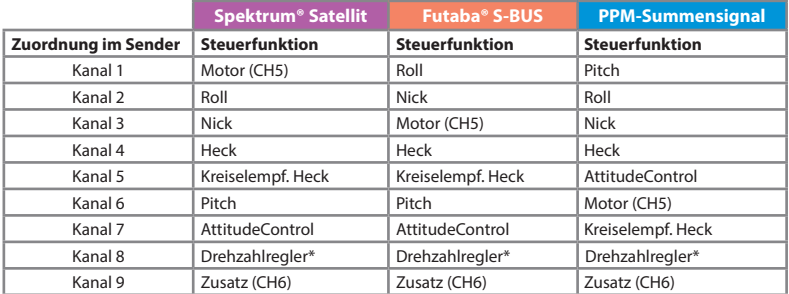

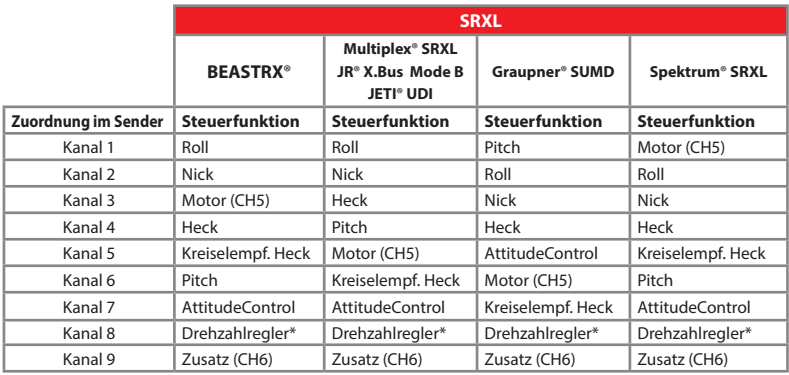

Bei Benutzung von SRXL richtet sich die voreingestellte Kanalbelegung nach der verwendeten SRXL Protokollversion<br>des Empfängers. MICROBEAST PLUS erkennt anhand der Protokollversion automatisch, welches Empfängerfabrikat<br>an

\* nur für Modelle für Verbrennungsmotor

#### **4.2 Singleline Empfänger - Einlernen einer geänderten Kanalreihenfolge**

Wenn Sie die Kanalreihenfolge bei einem "Singleline" Empfänger Schritt für Schritt einlernen müssen. bereiten Sie (falls noch nicht geschehen) zuerst Ihren Fernsteuersender wie in den Abschnitten 3.2 und 5.2.2 der MICROBEAST PLUS Anleitung beschrieben vor. In den folgenden neun Einstellpunkten  $\mathbf{\Theta}$  -  $\mathbf{\Theta}$ können Sie die verschiedenen Funktionen zuweisen, indem Sie am jeweiligen Einstellpunkt einfach die entsprechende Steuerfunktion an Ihrer Fernsteuerung betätigen und nach der Bestätigung durch das Blinksignal der Status LED den Taster kurz drücken. Die Zuweisung eines Kanals für die Zusatzfunktion am Ausgang CH6 (Einstellpunkt <sup>1</sup>D) kann übersprungen werden, falls dieser Ausgang nicht verwendet wird. Drücken Sie in diesem Fall einfach auf den Taster, ohne vorher einen Steuergeber am Sender zu betätigen. Ebenso kann die Zuweisung eines Kanals für den Drehzahlregler übersprungen werden, falls dieser nicht benötigt wird oder wenn Sie den Drehzahlregler ohne separaten Steuergeber verwenden möchten, z.B. weil der Fernsteuersender nicht über eine ausreichende Zahl an Steuerkanälen verfügt. Durch das Überspringen wird der Drehzahlregler in einen gesonderten Betriebmodus versetzt, in dem er über den Motorkanal (Einstellpunkt G) kontrolliert werden kann. Bei Verwendung in einem Elektromodell wird der Drehzahlregler grundsätzlich über den Motorkanal (Einstellpunkt G) kontrolliert. In diesem Fall kann die Zuweisung bei Einstellpunkt  $\bigcap$  ebenfalls übersprungen werden, weil sie keine Auswirkung hat.

Bewegen Sie bei Einstellpunkt  $\bullet$  den Schalter, mit dem Sie die AttitudeControl ein- und ausschalten wollen. Alternativ kann auch dieser Punkt übersprungen werden. Für die AttitudeControl wird dann der Kanal der Heckkreisel-Empfindlichkeit (Einstellpunkt  $\bigcirc$ ) als kombinierter Geber verwendet.

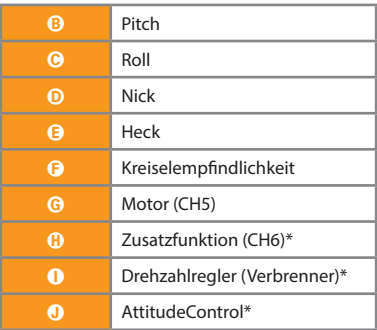

#### **Menü LED Steuerfunktion**

\* optional

### <span id="page-16-0"></span>**5. GRUNDEINSTELLUNG (SETUPMENÜ)**

Durch die neue Funktionalität wurden einige grundlegende Einstellungen im Setupmenü im Vergleich zu den Vorgängerversionen (MICROBEAST PLUS Firmware Versionen 3.2.x und kleiner) verändert. Die betroffenen Einstellpunkte werden nachfolgend beschrieben. **Prüfen und ändern Sie diese Einstellungen nach dem Update auf die Firmware Version 4.0.x auf jeden Fall! Fliegen Sie nicht mit dem Heli, solange diese Punkte nicht geprüft und korrekt eingestellt wurden. Andernfalls wird das Modell mit Sicherheit abstürzen!!**

A Sollten Sie unsicher sein, ob alle Schritte korrekt befolgt wurden, führen Sie nach dem Updatevorgang einen Werksreset durch und stellen Sie das Modell von Grund auf neu ein. Alle hier nicht benannten Einstellpunkte sind wie in Kapitel 7 der MICROBEAST PLUS Anleitung beschrieben einzustellen.

#### **Auf Werkseinstellung zurücksetzen (Factory reset):**

Um MICROBEAST PLUS auf die Werkseinstellung zurückzusetzen, halten Sie, während Sie sich **an einem beliebigen Einstellpunkt im Setupmenü** befinden, den Taster für mindestens zehn Sekunden gedrückt. Der Löschvorgang wird durch ein schnell aufeinanderfolgendes Aufleuchten aller Menü LEDs angezeigt.

**Bitte beachten Sie, dass dadurch sämtliche Einstellungen in Setup- und Parametermenü zurückgesetzt werden. Unternehmen Sie auf keinem Fall einen Flug mit ihrem Helikopter ohne erneut die Einstellprozedur durchgeführt zu haben!** Beachten Sie auch, dass durch den Factory reset alle Servoeinstellungen verloren gehen. Stecken Sie daher die Servos aus und demontieren Sie die Ruderhörner, bevor Sie den Reset durchführen.

# <span id="page-17-0"></span>A **Einbaulage**

Anstatt der bisherigen Auswahl "flach" oder "hochkant" muss bei Setupmenü Einstellpunkt @ ab sofort die genaue Einbaulage von MICROBEAST PLUS ausgewählt werden. Damit ergeben sich für Einstellpunkt @ acht Einstellmöglichkeiten:

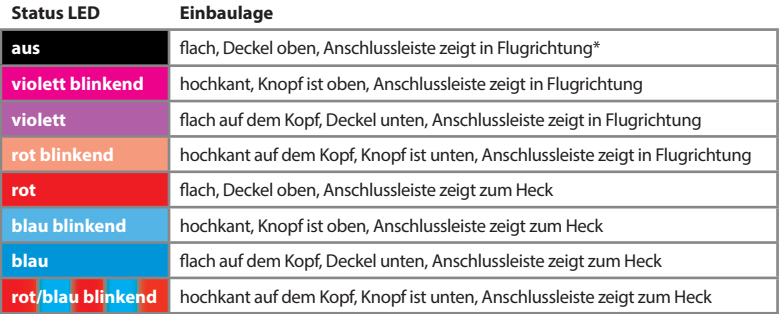

\* *Werkseinstellung (Factory Set)*

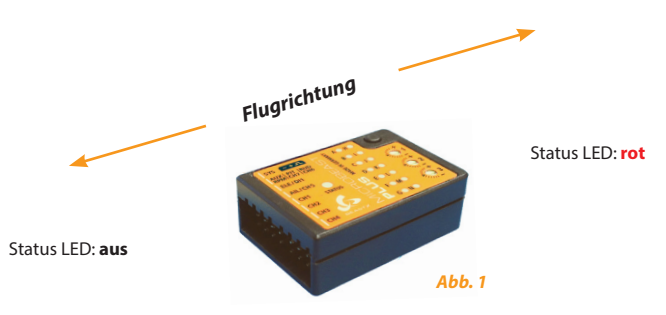

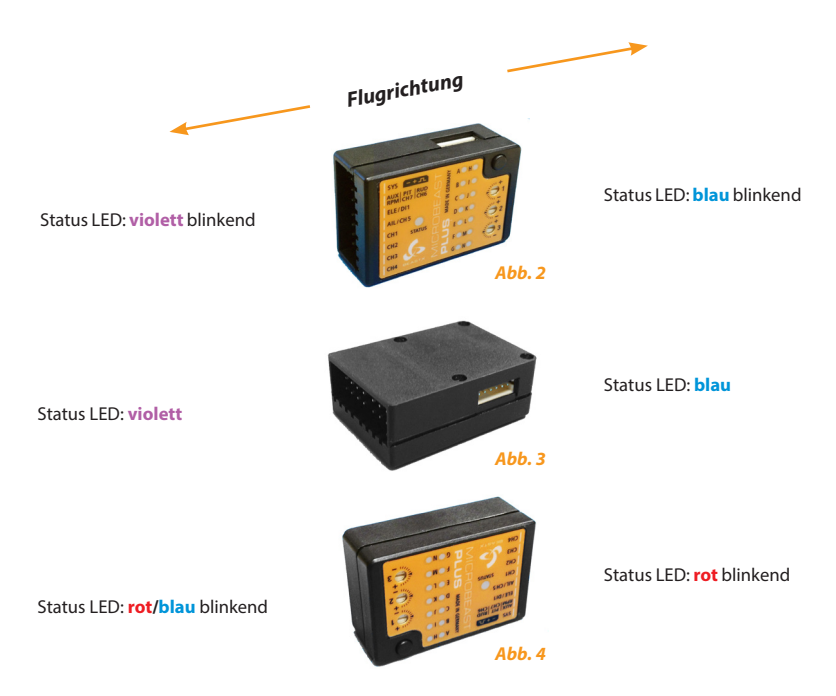

Durch kurzes Bewegen des Heckrotorsteuerknüppels in eine beliebige Richtung können Sie wie in der MICROBEAST PLUS Anleitung unter Abschnitt 6.3 beschrieben zwischen den Optionen wechseln, so lange bis die Farbe der Status LED der Einbaulage Ihres MICROBEAST PLUS entspricht.

**Drücken Sie einmal kurz auf den Taster um die momentane Einstellung zu speichern und um zu Einstellpunkt** B **zu wechseln.**

# <span id="page-19-0"></span>K **Kollektive Pitcheinstellung**

Bei Einstellpunkt  $\mathbb{R}$  wird der Pitchwinkel im Gegensatz zu den MICROBEAST PLUS Firmware Versionen 3.2.x und kleiner ab sofort durch Betätigung des Rollsteuerknüppels eingestellt, ähnlich wie es schon bei Einstellpunkt  $\bullet$  gemacht wird!

Dem Hecksteuerknüppel fällt eine andere Aufgabe zu: Durch Betätigung des Hecksteuerknüppels kann man die interne Steuerrichtung für das Kollektivpitch umkehren. Die Steuerrichtung kann man anhand der Farbe der Status LED bei Einstellpunkt  $\Omega$  erkennen. Steht das Pitch momentan auf positiv, so muss die Status LED blau leuchten, steht das Pitch negativ, so muss die Status LED rot leuchten. **Entscheidend ist dabei der tatsächliche Anstellwinkel der Rotorblätter, nicht die Position des Pitchsteuerknüppels!** Falls die Anzeige der Farben verkehrt herum ist, also die Status LED bei negativ Pitch blau und bei positiv Pitch rot leuchtet, so kann durch einmaliges Antippen des Heckknüppels die Reihenfolge vertauscht werden. Prüfen Sie diese Einstellung mehrmals und sehr gewissenhaft.

Neben der Einstellung der Steuerrichtung ist es nach erstmaligem Update auf eine 4.0.x Firmware Version unbedingt notwendig, dass der Pitchwinkel mit dem Rollsteuerknüppel (nochmals) eingestellt wird und zwar sowohl in positiver als auch in negativer Richtung! Nur so ist sichergestellt, dass die intern gespeicherten Werte auf die neue Firmware angepasst sind. Stellen Sie also den Pitchknüppel an Ihrer Fernsteuerung nach vorne auf den maximalen Anschlag. Bewegen Sie den Rollsteuerknüppel nach links oder rechts um den Pitchwinkel zu verringern oder zu vergrößern und justieren Sie den Winkel so, dass er dem gewünschten Maximalwinkel entspricht. Lassen Sie dabei unbedingt den Pitchknüppel auf dem maximalen Anschlag stehen! Zur Bestätigung, dass der neue Wert gespeichert wurde, blinkt die Status LED kurz in der entsprechenden Farbe auf.

Wenn Sie den gewünschten maximalen Pitchwinkel eingestellt haben, bewegen Sie den Pitchsteuerknüppel bis zum Anschlag nach hinten. Stellen Sie dann wieder mittels des Rollsteuerknüppel den gewünschten Pitchwinkel ein, diesmal bei minimalem Ausschlag des Pitchknüppels.

 Verwenden Sie **während der Einstellung** keine Pitchkurven in ihrer Fernsteuerung! Zum späteren Fliegen können Sie hingegen wie gewohnt verschiedene Pitchkurven programmieren und die Pitchwerte stärker eingrenzen, falls Sie dies wünschen.

#### **Durch Druck auf den Taster speichern Sie die Einstellung und gelangen zu Einstellpunkt** L**.**

# <span id="page-20-0"></span>L **Zyklische Taumelscheibenbegrenzung**

Bei Einstellpunkt  $\bigcirc$  gibt es keine Änderungen im Vergleich zu den Vorgängerversionen. Nachdem die maximalen Pitchwinkel bei Einstellpunkt  $\bullet$  neu justiert wurden, sollte jedoch die Taumelscheibenbegrenzung bei Einstellpunkt  $\bullet$  auch kurz kontrolliert und ggf. neu justiert werden, falls sich Änderungen am Pitchwinkel ergeben haben. Wie die Einstellung bei Setupmenü Einstellpunkt L durchgeführt wird, können Sie in der MICROBEAST PLUS Anleitung unter Kapitel 7 nachlesen.

**Durch Druck auf den Taster speichern Sie die Einstellung und gelangen zu Einstellpunkt** M**.**

# M **Sensorwirkrichtung auf Roll und Nick**

Die Vorgehensweise an diesem Einstellpunkt wurde im Vergleich zu Vorgängerversionen nicht verändert. **Allerdings müssen nach einem Update auf eine 4.0.x Firmware die Wirkrichtungen hier unbedingt nochmals geprüft und korrekt eingestellt werden, auch wenn der Heli vorher schon geflogen wurde. Aufgrund der neuen Architektur ist nicht auszuschließen, dass die Sensorrichtungen nach dem Update nicht mehr mit den Vorgängerversionen übereinstimmen.**

 Bei einer Neigung des Modells nach vorne, muss sich die Taumelscheibe nach hinten neigen. Bei einer Neigung des Helikopters nach hinten, muss die Taumelscheibe nach vorne gegensteuern. Entsprechendes gilt für die Rollachse: Wird der Helikopter auf die Seite nach links gekippt, so muss die Taumelscheibe nach rechts gegensteuern und umgekehrt.

Sollte dies bei Ihrem Helikopter nicht der Fall sein, können Sie durch Bewegung des Heckrotorsteuerknüppels in eine Richtung die Sensorrichtungen verändern. Wiederholen Sie dies sooft, bis die Korrekturen auf Roll **und** auf Nick in die richtige Richtung ausgeführt werden.

Die momentan ausgewählte Variante wird durch die Farbe der Status LED dargestellt.

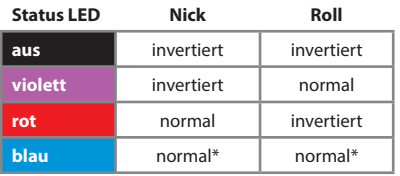

#### **Sensorrichtungen**

\* *Werkseinstellung (Factory Set)*

<span id="page-21-0"></span>**Durch Druck auf den Taster speichern Sie die Einstellung und gelangen zu Einstellpunkt**  $\mathbf{0}$ **, falls MICROBEAST PLUS zusammen mit einem Singleline Empfänger betrieben wird.** Andernfalls führt der Tastendruck zum Verlassen des Setupmenüs. Einstellpunkt N und damit verbunden die Drehzahlreglerfunktion stehen bei Betrieb mit einem Standardempfänger nicht zur Verfügung.

# N **Drehzahlregler - Betriebsmodus**

Unter Einstellpunkt **M** stehen drei Optionen zu Auswahl:

- **• Deaktiviert** die Funktion zur Drehzahlregelung wird nicht verwendet. Die Steuerbefehle vom Motorkanal werden direkt an den Ausgang **[CH5]** weitergeleitet.
- **• Elektro** wählen Sie diese Option, wenn Ihr Helikopter von einem Elektromotor angetrieben wird und ein Motorsteller am Ausgang **[CH5]** des MICROBEAST PLUS angesteckt ist. MICROBEAST PLUS wertet das Drehzahlsignal vom Motorsteller oder von einem Phasensensor aus und regelt die Rotordrehzahl. Beachten Sie, dass der Steller selbst nicht in einem (Heli-)Drehzahlregelmodus betrieben werden darf, sondern in einem Stellermodus betrieben werden muss, der möglichst unmittelbar und ungefiltert das Gassteuersignal verarbeitet und den Motor antreibt (siehe Kapitel 2).
- **• Verbrenner** Hiermit regelt MICROBEAST PLUS die Drehzahl eines Verbrennungsmotors. Dies umfasst Glühzündermotoren die mit Methanol angetrieben werden und Benzinmotoren. MICROBEAST PLUS steuert das Gasservo an, das am Ausgang **[CH5]** angesteckt ist und welches die Vergaseröffnung kontrolliert. Die Drehzahlinformation wird über einen Kurbelwellensensor oder einen Magnetsensor ermittelt, der die Drehzahl beispielsweise von der Kupplungsglocke abgreift.

Der momentan ausgewählte Modus wird durch die Farbe der Status LED dargestellt. Die Auswahl erfolgt durch kurze Bewegung des Hecksteuerknüppels.

| <b>Status LED</b> | <b>Betriebsmodus</b> |
|-------------------|----------------------|
| aus               | deaktiviert*         |
| rot               | Elektro              |
| <b>blau</b>       | Verbrenner           |

<sup>\*</sup> *Werkseinstellung (Factory Set)*

**Wenn der Drehzahlregler "deaktiviert" ist, führt ein kurzer Tastendruck zum Verlassen des Setupmenüs und MICROBEAST PLUS ist wieder betriebsbereit. Andernfalls führt ein kurzer Tastendruck weiter zum Drehzahlreglermenü Einstellpunkt <sup>(2)</sup>!** 

### <span id="page-22-0"></span>**6. DREHZAHLREGLER EINSTELLMENÜ**

Wenn unter Setupmenü Einstellpunkt  $\mathbf 0$  der Drehzahlregler aktiviert wurde (Einstellung "Elektro" oder "Verbrenner"), dann kann im unmittelbaren Anschluss an das Setupmenü auf das Drehzahlregler Einstellmenü zugegriffen werden. Hier müssen verschiedene helispezifische Angaben gemacht werden, die notwendig sind damit der Drehzahlregler korrekt funktionieren kann. Ausserdem wird hier der Fernsteuersender für die Verwendung mit dem Drehzahlregler vorbereitet und bei Einstellpunkt @ wird ein Funktionstest durchgeführt.

 Achten Sie stets auf Ihre eigene Sicherheit und auf die Sicherheit von Personen in Ihrer Umgebung. Stellen Sie bei Modellen mit Verbrennungsmotor sicher, dass der Motor während der Einstellarbeiten nicht ungewollt anlaufen kann. Bei Modellen mit Benzinmotor muss die Zündung stets deaktiviert bleiben!

Koppeln Sie bei Modellen mit Elektroantrieb den Motor vom Hauptgetriebe ab. Nachfolgend wird ein kurzer Funktionstest für die Drehzahlerfassung des Phasensensors durchgeführt. Dazu muss der Elektromotor kurz anlaufen. Achtung Verletzungsgefahr! Berühren Sie nicht den drehenden Motor und halten Sie aureichend Sicherheitsabstand.

### A **Funktionstest der Drehzahlsignalerfassung**

Damit der Drehzahlregler von MICROBEAST PLUS verwendet werden kann, muss das System die Motordrehzahl erfassen können. Dies erfolgt mit einem Drehzahlsensor, der an den Sensoreingang von MICROBEAST PLUS angesteckt werden muss. Bei Modellen mit Verbrennungsmotor werden üblicherweise Sensoren verwendet, die das Drehzahlsignal magnetisch oder optisch ermitteln. Diese Sensoren werden an Kurbelwelle oder Kupplungsglocke montiert und registrieren hier die Anzahl der Motorumdrehungen. Bei Elektromotoren kann die Motordrehzahl elektronisch anhand der Felddrehzahl des Motors ermittelt werden. Hierzu wird ein Phasensensor (z.B. BXA76013) an eine oder zwei der Motorphasen angeschlossen. Einige Motorsteller besitzen auch direkt einen Anschluss für das Drehzahlsignal, so dass kein zusätzlicher Sensor notwendig ist.

Wie der Sensor zu montieren ist entnehmen Sie bitte der Anleitung vom Sensor bzw. vom Helikopter. Das Kabel mit dem Drehzahlsignal wird mit dem optional erhältlichen Sensor Adapterkabel BXA76401 am Sensoranschluss der seitlichen Steckerleiste von MICROBEAST PLUS angeschlossen. Über diese Steckerleiste wird der Sensor auch mit Spannung versorgt, falls notwendig. Beachten Sie, dass die Höhe der ausgegebenen Spannung der Versorgungsspannung von MICROBEAST PLUS entspricht!

Nachfolgend einige Montage- und Anschlussbeispiele. Wie beschrieben können nahezu alle Arten von Drehzahlsensoren verwendet werden. Leider ist es unmöglich sämtliche Typen auszuprobieren und aufzuzählen. Wenden Sie sich im Zweifel an Ihren Fachhändler um zu erfahren, ob ein bestimmter Sensor in Verbindung mit MICROBEAST PLUS verwendet werden kann.

#### **Elektroantrieb - Externer Phasensensor**

Verbinden Sie die Leitungen des Phasensensors mit zwei beliebigen Phasen des Elektromotors. Es empfiehlt sich die Leitungen an die Steckkontakte des Motorstellers anzulöten. So ist ein späterer Motorausbau z.B. zu Wartungszwecken einfacher. Bei manchen Phasensensoren ist die Verwendung von einer Messleitung ausreichend. Überlicherweise ist das der Fall wenn der Motorsteller das System über eine BEC - Stromversorgung vom Antriebsakku speißt und dadurch keine galvanische Trennung zwischen Motor- und Empfängerstromkreis vorliegt. Wir empfehlen dennoch stets beide Messleitungen anzuschließen. So ist gewährleistet, dass der Sensor ein möglichst störungsfreies Signal liefert. Der Motorsteller wird am Ausgang **[CH5]** angesteckt.

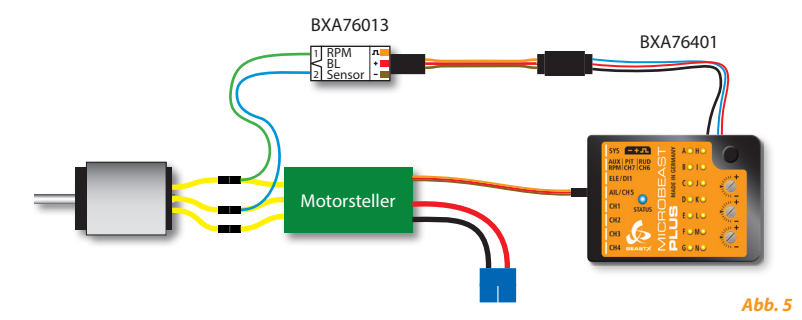

#### **Elektroantrieb - Motorsteller mit Ausgang für das Drehzahlsignal**

Wenn ein Motorsteller mit separater Signalleitung für das Drehzahlsignal verwendet wird, so kann diese statt an dem seitlichen Sensoranschluss alternativ auch am Anschluss **[RPM]** an der vorderen Steckerleiste von MICROBEAST PLUS angesteckt werden (unterster Pin des 3-fach Signalanschluss). Drehzahlsensoren können hier aber nicht angeschlossen werden, da an dieser Stiftleiste keine Möglichkeit für die Spannungsversorgung gegeben ist! Der Motorsteller wird am Ausgang **[CH5]** angesteckt.

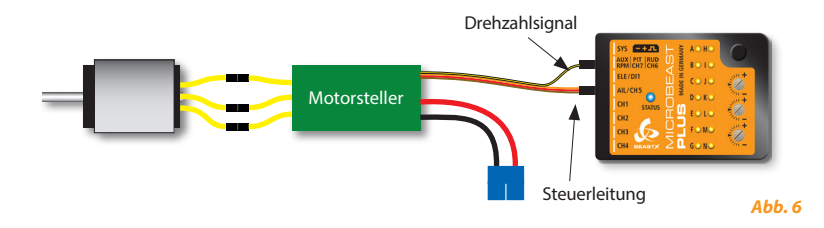

#### **Antrieb mit Verbrennungsmotor**

Achten Sie insbesondere bei Sensoren für Verbrennungsmotoren auf polrichtigen Anschluss des Sensors am Adapterkabel BXA76401. Hier werden üblicherweise Sensoren verwendet, die für externe Drehzahlregelsysteme anderer Hersteller konzipiert wurden und daher eine spezielle Pinbelegung aufweisen und bei denen die Farben der Anschlusskabel nicht der Norm entsprechen. (Beim Align Governor Sensor HE50H22 sind beispielsweise die Kabelfarben vertauscht. Hier kennzeichnet rot den Minuspol und schwarz den Pluspol!)

![](_page_24_Figure_3.jpeg)

*Abb. 7*

Bei Einstellpunkt <sup>(2</sup> wird überprüft, ob der Drehzahlsensor bzw. das Signalkabel für die Drehzahl korrekt angeschlossen ist und grundsätzlich ein auswertbares Drehzahlsignal anliegt. **Achtung! An diesem Einstellpunkt haben sie volle Kontrolle über den Gaskanal**, d.h. über den Motorkanal an der Fernsteuerung können Sie den Motorsteller oder das Gasservo angeschlossen an Ausgang **[CH5]**  kontrollieren.

Bei einem **Elektromodell** müssen Sie etwas Gas geben, damit sich der Motor dreht und der Phasensensor bzw. der Motorsteller ein Drehzahlsignal ausgibt. Sobald der Motor läuft, sollte die Status LED am MICROBEAST PLUS **rot** aufleuchten.

Bei einem **Verbrennermodell** wird die Kupplung oder Kurbelwelle des Motors per Hand gedreht, so dass der Signalgeber (Magnet o.ä.) den Sensor passiert. Immer wenn der Signalgeber im Erfassungsbereich des Sensors ist, wird die Status LED am MICROBEAST PLUS **blau** aufleuchten.

Sollte die Status LED am MICROBEAST PLUS nicht wie beschrieben aufleuchten, so prüfen Sie nochmals die Verkabelung. Achten Sie insbesondere auf polungsrichtigen Anschluss des Sensors (bei manchen Sensoren stimmen die Kabelfarben nicht mit dem gebräuchlichen Standard überein!). Prüfen Sie bei einem Magnetsensor, ob die Magnete mit der richtigen Polung verbaut sind und nah genug am Sensor verbeigeführt werden. Stellen Sie entsprechend bei einem Kurbelwellensensor sicher, dass der Sensor nah genug am Motorgehäuse angebracht ist.

Neben der Sensorkontrolle sollten Sie an diesem Einstellpunkt auch gleich die Einstellung für das Gasservo im Fernsteuersender vornehmen, falls diese noch nicht durchgeführt wurde. Stellen Sie den Gassteuerknüppel in Mittenposition und stecken Sie das Servokreuz auf das Servo auf, so dass das Gasgestänge in rechtem Winkel zum Servohorn steht. Längen Sie das Gestänge entsprechend der Anleitung des Helikopters ab, so dass das Gestänge auch rechtwinkeling zum Hebel des Vergasers positioniert ist und verdrehen Sie den Vergaseranlenkhebel, falls notwendig. Der Vergaser sollte in dieser Position halb geöffnet sein (beachten Sie die Markierungen auf dem Vergaser!). Bewegen Sie den Gassteuerknüppel in Richtung Vollgas und passen Sie den Servoweg im Fernsteuersender entsprechend an, damit die Vollgasposition erreicht wird ohne dass das Servo blockiert. Bringen Sie den Gassteuerknüppel und die Gastrimmung am Sender in die "Motor aus" Position und passen Sie auch in diese Richtung den Servoweg an bis der Vergaser komplett geschlossen ist. Falls die Servowege in beide Richtungen sehr stark reduziert werden müssen, ist es empfehlenswert, das Gestänge am Servohebel weiter innen einzuhängen, damit das Servo über einen möglichst weiten Bereich bewegt wird. Nähere Informationen hierzu entnehmen Sie der Anleitung zu Ihrem Helikopter.

![](_page_26_Figure_0.jpeg)

Auch bei einem Elektromodell ist der Steuerbereich für das Gas entscheidend. Üblicherweise wird hier der Steuerweg des Fernsteuersenders im Motorsteller durch einen initialen Programmiervorgang fixiert. Es gibt aber auch Motorsteller, bei denen die Servowege für den Gaskanal im Sender so angepasst werden, dass sie mit der Vorgabe des Stellers übereinstimmen. Bei Einstellpunkt  $\Omega$  bietet sich die Möglichkeit, nochmals zu überprüfen ob die Einstellung korrekt durchgeführt wurde. Geben Sie vorsichtig Gas. Der Motor sollte möglichst genau dann mit voller Drehzahl drehen, wenn der Steuerknüppel die Vollgasposition erreicht. Falls der Motor schon viel früher mit der maximal möglichen Drehzahl dreht, reduzieren Sie den Servoweg im Sender oder wiederholen Sie die Programmierung des Motorstellers. Damit der Drehzahlregler von MICROBEAST PLUS optimal arbeiten kann, sollte die Motordrehzahl möglichst linear zur Knüppelbewegung ansteigen und es sollte keine Bereiche geben, in denen sich die Drehzahl nicht verändert.

**Achtung! Elektromotoren drehen mit hohen Geschwindigkeiten. Halten Sie während des Funktionstests ausreichend Sicherheitsabstand.** Wir empfehlen den Motor für den Test vom Manche Motoren dürfen nicht ohne Last betrieben werden. Lassen Sie in diesem Fall den Motor nur kurz laufen oder lassen Sie den Motor an das Hauptgetriebe angekoppelt und entfernen Sie nur die Haupt und Heckrotorblätter (Vorsicht! Erhöhtes Verletzungsrisiko).

Im Zweifel verzichten Sie auf den Funktionstest bzw. auf die Überprüfung der Servowege des Gassteuerknüppels.

**Drücken Sie einmal kurz auf den Taster um zu Einstellpunkt** B **zu springen.**

# <span id="page-27-0"></span>B **Motor aus/Leerlauf Position**

Bei Einstellpunkt B wird die niedrigste Gasposition festgelegt. **Achtung! Der Ausgang [CH5] wird hier direkt vom Motorkanal/Gassteuerknüppel angesteuert.**

Bringen Sie bei einem **Elektromodell** den Gassteuerknüppel in die Position, in der der Motor gerade noch nicht anläuft. Wenn die Steuerwege wie bei Einstellpunkt A beschrieben korrekt angepasst wurden bzw. der Motorsteller entsprechend auf die Steuerwege eingelernt wurde, sollte die notwendige Gasposition bei niedrigster Stellung des Gassteuerknüppels erreicht sein. Manche Motorsteller verfügen über einen speziellen Modus, der einen Schnellanlauf im Falle einer Autorotation erlaubt. Hier gibt es einen größeren Bereich zwischen der tatsächlichen "Motor aus" Position die der Motorsteller vorgibt und dem Punkt, an dem der Motor anläuft. Bewegen Sie hier den Gasknüppel bis zu dem Punkt, an dem der Motor gerade noch nicht anläuft, so dass MICROBEAST PLUS die Position für den Schnellanlauf abspeichert und gleichzeitig den wirksamen Gasbereich ermitteln kann.

Bei einem **Modell mit Verbrennungsmotor** muss der Gasknüppel auf die Position für das Standgas gebracht werden (nicht "Motor aus"!). Wenn Sie den Drehzahlregler ohne Zusatzkanal für die Drehzahlvorgabe verwenden, bestimmt diese Position die Gasservostellung die beim Einschalten der Autorotationsfunktion eingenommen wird. In diesem Fall sollten der Gasknüppel sogar auf leicht erhöhtes Standgas gestellt werden um zu verhindern, dass der Motor während einer Autorotation ausgeht.

Achten Sie beim Festlegen der Gasposition darauf, dass die Status LED **blau** aufleuchtet (sowohl bei **Elektro** als auch bei **Verbrenner**). Dies bedeutet, dass eine neue gültige Gasposition erkannt wurde. Wenn die Status LED **rot** aufleuchtet, dann ist der Gasknüppel zu nahe bei der Mittenposition, was als nicht optimal angesehen wird und daher nicht als Gasposition verwendet werden kann. Prüfen Sie in diesem Fall die Einstellung von Sender und Motorsteller bzw. die Einstellung von Gasservo, Vergaser und Vergaser-Anlenkgestänge.

Wenn Einstellpunkt B aufgerufen wird, ist die Status LED aus. Solange Sie den Gassteuerknüppel nicht bewegen, wird die aktuell gespeicherte Position nicht verändert. So können Sie bei späteren Einstellarbeiten in Setup- oder Drehzahlstellermenü den Einstellpunkt B einfach durch einen kurzen Tastendruck überspringen, ohne die Gasposition zu verändern. Umgekehrt bedeutet dies, dass Sie den Gassteuerknüppel bei Einstellpunkt <sup>O</sup>mindestens einmal bewegen müssen, um die aktuelle Gasposition zu verändern!

**Drücken Sie einmal kurz auf den Taster um die aktuelle Einstellung zu speichern und um zu**  Einstellpunkt <sup>o</sup> zu gelangen.

# <span id="page-28-0"></span>C **Vollgas Position**

Bei Einstellpunkt <sup>(a)</sup> wird die höchste Gasposition festgelegt. Der Ausgang [CH5] wird hier nur im Modus "Verbrenner" direkt vom Motorkanal/Gassteuerknüppel angesteuert. Im Modus "Elektro" wird der Ausgang durch die zuvor eingestellte niedrigste Gasposition begrenzt. So können Sie in Ruhe die Vollgasposition setzen, ohne dass der Motor hochläuft. Ansonsten gibt es an diesem Einstellpunkt keine Unterschiede zwischen den Modi "Elektro" und "Verbrenner".

Bringen Sie den Gasknüppel in Vollgasposition. Die Status LED muss dabei **blau** aufleuchten. Dies bedeutet, dass eine neue gültige Gasposition erkannt wurde. Wenn die Status LED **rot** aufleuchtet, dann ist der Abstand zwischen niedrigster Gasposition und Vollgasposition zu klein. Da sich dies negativ auf das Regelverhalten des Systems auswirken wird, kann diese Gasposition nicht verwendet werden. Prüfen Sie in diesem Fall die Einstellung von Sender und Motorsteller bzw. die Einstellung von Gasservo, Vergaser und Vergaser-Anlenkgestänge und stellen Sie ggf. die niedrigste Gasposition bei Einstellpunkt **B** nochmals neu ein.

Wie schon bei Einstellpunkt  $\mathbf{\Theta}$  ist die Status LED aus, wenn Einstellpunkt  $\mathbf{\Theta}$  aufgerufen wird. Solange Sie den Gassteuerknüppel nicht bewegen, wird die aktuell gespeicherte Position nicht verändert. So können Sie bei späteren Einstellarbeiten in Setup- oder Drehzahlstellermenü Einstellpunkt C einfach durch einen kurzen Tastendruck überspringen, ohne die Gasposition zu verändern. Umgekehrt bedeutet dies, dass Sie den Gassteuerknüppel bei Einstellpunkt C mindestens einmal bewegen müssen, um die Gasposition zu verändern!

**Drücken Sie einmal kurz auf den Taster um die aktuelle Einstellung zu speichern und um zu Einstellpunkt** D **zu gelangen.**

### D **Einstellung des Fernsteuersenders**

Bei Einstellpunkt D werden anhand von Farbe und Zustand der Status LED die verschiedenen Aktivierungspunkte des Drehzahlreglers angezeigt. Damit kann der Fernsteuersender für die Verwendung des Drehzahlreglers vorbereitet werden. Die Information die durch die Status LED übermittelt wird ist grundsätzlich in jedem Betriebsmodus gleich. Allerdings unterscheiden sich die Einstellungen im Fernsteuersender, je nachdem ob der Modus "Elektro" oder "Verbrenner" verwendet wird.

#### **Elektro**

Im Modus "Elektro" wird der Motorsteller nicht mehr vom Piloten über den Fernsteuersender kontrolliert, sondern MICROBEAST PLUS übernimmt die Ansteuerung des Motorstellers. Mit dem Fernsteuersender wird nur noch die gewünschte Drehzahl vorgegeben. Der Drehzahlregler von MICROBEAST PLUS lässt den Motor sanft hochlaufen und sorgt dafür, dass die Drehzahl über den ganzen Flug hinweg konstant gehalten wird. Um Autorotationen zu üben kann der Drehzahlregler in eine speziellen Betriebsmodus geschaltet werden, in dem der Motor ausgeschaltet wird und bei Abbruch der Autorotation sofort wieder hochgefahren wird, also schneller als mit dem anfänglichen Sanftanlauf.

Die Einstellung der Drehzahlvorgabe erfolgt über den Gaskanal vom Fernsteuersender. Verwenden Sie z.B. die Gaskurven im Fernsteuersender in Verbindung mit einer Flugphasenumschaltung, um den Motor ein- und auszuschalten und um verschiedene Drehzahlen vorzugeben. Anstatt von Gaskurven werden aber nur waagerechte Geraden programmiert, so dass der Gaswert nicht mehr von der Gasknüppelstellung abhängt sondern in der jeweiligen Flugphase fest ist. Die Flugphasenumschaltung wirkt dann wie ein Schalter, der zwischen verschiedenen Drehzahlvorgaben umschaltet.

![](_page_29_Figure_3.jpeg)

Im Modus "Elektro" beträgt der regelbare Gasbereich 3400 Umdrehungen/Minute. Die niedrigste einstellbare Rotorkopfdrehzahl beträgt 600, die maximale Rotorkopfdrehzahl 4000 Umdrehungen/ Minute. Für den Autorotationsmodus muss ein Gaswert zwischen 5% und 15% anliegen.

![](_page_30_Picture_133.jpeg)

*\* Die Aufzählung ist nicht abschließend. Zwischenwerte ergeben sich entsprechend.*

#### **Verbrenner**

Im Modus Verbrenner kann das Gasservo grundsätzlich vollständig über den Gaskanal der Fernsteuerung angesteuert werden. Wenn der Drehzahlregler zugeschaltet wird, fährt dieser den Rotor auf die gewünschte Drehzahl hoch (falls diese noch nicht erreicht ist) und sorgt dafür, dass die Rotordrehzahl während des Flugs entsprechend gehalten wird. Die manuelle Gassteuerung ist vor allem wichtig zum Anlassen des Motors und um den Motor warmlaufen lassen zu können, sowie auch zum Ausschalten des Motors. Ausserdem reagieren manche Modellmotoren im unteren Gasbereich sehr empfindlich und ein zu abruptes Einkuppeln kann dazu führen, dass der Motor beim Starten ausgeht. In diesem Fall ist eine manuelle Gassteuerung ebenfalls vorteilhaft und der Pilot kann den Motor erst einmal von Hand hochlaufen lassen, bevor die Kontrolle an den Drehzahlregler übergeben wird.

Abhängig davon, ob im Empfängereinstellmenü ein Steuerkanal für den Drehzahlregler vorgegeben wurde oder nicht, wird der Drehzahlregler entweder separat über diesen Kanal oder aber allein über den Gaskanal angesteuert. Der regelbare Gasbereich beträgt 2400 Umdrehungen/Minute. Die niedrigste einstellbare Rotorkopfdrehzahl beträgt 600, die maximale Rotorkopfdrehzahl 3000 Umdrehungen/ Minute.

Wenn ein separater Steuerkanal für den Drehzahlregler verwendet wird, so kann das Gasservo wie üblich über den Gassteuerkanal und die Gaskurven im Fernsteuersender angesteuert werden. Über den separaten Steuerkanal kann der Drehzahlregler zugeschaltet werden. Er wird aber erst aktiv, wenn am Gaskanal ein Steuerauschlag größer als 25% anliegt. Unterhalb der 25% wird das Gasservo grundsätzlich nur über den Gaskanal gesteuert, auch wenn der Drehzahlregler über den separaten Steuerkanal eingeschaltet ist. Somit kann also zum einen der Helikopter angelassen und das Gasservo gesteuert werden, selbst wenn der Drehzahlregler über den Sender schon eingeschaltet ist. Wir das Gas dann beim Start des Helikopters erhöht, greift der Drehzahlregler bei Erreichen des Schwellwerts von 25% ein und fährt die Rotordrehzahl bis zum eingestellten Wert selbsttätig hoch. Zum anderen kann so aber auch das Gasservo in Autorotationsstellung gebracht werden oder der Motor abgeschaltet werden, selbst wenn der Drehzahlregler noch eingeschaltet ist. Beachten Sie dabei aber, dass MICROBEAST PLUS grundsätzlich den Autorotationsmodus aktiviert, wenn es einmal im Regelmodus war und die Gasstellung unter 25% gebracht wird. Wird das Gas dann wieder erhöht, fährt der Drehzahlregler die Drehzahl mit erhöhter Geschwindigkeit wieder hoch! Wenn Sie daher eine Zwischenlandung machen und der Rotor vollständig steht, so muss der Drehzahlregler über den Zusatzkanal erst komplett deaktiviert werden, damit der Regler beim erneuten Einschalten die Drehzahl wieder sanft hochfährt. Andernfalls würde der Schnellhochlauf starten und der Helikopter könnte durch das abrupte Gasgeben umkippen (dies gilt nicht, wenn der Schnellhochlauf unter Parametermenü Einstellpunkt  $\bf{0}$  ausgeschaltet ist, s. Kapitel 8).

![](_page_32_Figure_0.jpeg)

![](_page_32_Figure_1.jpeg)

Status LED **rot**

![](_page_32_Figure_3.jpeg)

Status LED **blau**

![](_page_33_Picture_135.jpeg)

*\* Die Aufzählung ist nicht abschließend. Zwischenwerte ergeben sich entsprechend.*

Wenn kein separater Steuerkanal für den Drehzahlregler verwendet wird, so werden Gasservo und Drehzahlregler über den Motorkanal angesteuert. Hierzu wird der Steuerbereich des Motorkanals in zwei Teile aufgeteilt: Unterhalb der Mittenstellung wird das Gasservo manuell über den Gaskanal angesteuert. Der Drehzahlregler ist aus und der Steuerbereich wird verdoppelt, so dass das Servo über den gesamten Bereich gesteuert werden kann. Sobald der Gaskanal in den oberen Bereich geschaltet wird, aktiviert sich der Drehzahlregler und die vorgegebene Drehzahl wird (soweit erforderlich) langsam angefahren und gehalten. Ähnlich wie beim Drehzahlregler für Elektromodelle programmiert man hierfür im Fernsteuersender eine eigene Flugphase, in der die Gaskurve eine Waagrechte ist, so dass unabhängig von der Stellung des Pitchsteuerknüppels immer derselbe Gaswert an MICROBEAST PLUS gesendet wird. Die Höhe dieses Gaswerts bestimmt die Drehzahl, die gehalten werden soll. Man verwendet also mindestens zwei Flugphasen im Fernsteuersender. Eine in der die Gaskurve nur maximal bis zur Mitte geht und in der der Motor per Hand angesteuert werden kann und eine Flugphase, in welcher der Drehzahlregler aktiviert wird.

#### **Flugphase 1**

- Drehzahlregler aus
- Pitchsteuerknüppel steuert Gasservo

![](_page_34_Figure_4.jpeg)

#### **Flugphase 2**

- Drehzahlregler ein
- Vorgabe 1800 rpm

![](_page_34_Figure_8.jpeg)

Eine dritte Flugphase kann für die Autorotation genutzt werden: Wird hier der Gaskanal auf einen Wert kurz vor Mittenstellung gestellt (zwischen 40% und 50%) nachdem der Drehzahlregler aktiv war, so wird das Gasservo in die Autorotationsposition gebracht, die bei Einstellpunkt B des Drehzahlregler Einstellmenüs vorgegeben wurde. Wird dann wieder auf die Vorgabedrehzahl zurückgeschaltet, z.B. beim Abbruch des Autorotationsmanövers, so fährt der Drehzahlregler die Drehzahl mit erhöhter Geschwindigkeit wieder hoch. Alternativ wenn auf die erste Flugphase mit der manuellen Steuerung zurückgeschaltet wird, wird der Autorotationsmodus beendet und beim nächsten Einschalten des Drehzahlreglers wird die Drehzahl wieder langsam hochgefahren.

#### **Flugphase Autorotation\***

- Drehzahlregler in Bereit-
- Gasservo auf Leerlauf

![](_page_34_Figure_13.jpeg)

*\* Nur wirksam wenn Drehzahlregler zuvor ein*

![](_page_35_Picture_126.jpeg)

**Gaswert**

*\* Die Aufzählung ist nicht abschließend. Zwischenwerte ergeben sich entsprechend.*

# <span id="page-36-0"></span>E **Teilungsfaktor Drehzahlsignal**

Bei Elektromotoren wird der Drehzahlsensor üblicherweise die (elektrische) Felddrehzahl ausgeben. Um die tatsächliche Motordrehzahl zu erhalten, muss die Felddrehzahl durch die Hälfte der Anzahl der Motorpole geteilt werden. Bei einem 2-Pol Motor entspricht die gemessenen Drehzahl somit der tatsächlichen Drehzahl, bei einem 10-Pol Motor ist die Felddrehzahl hingegen 5-mal so hoch als die tatsächliche Drehzahl.

Auch bei Motoren mit Verbrennungsmotor kann die gemessene Drehzahl höher sein als die tatsächliche Drehzahl. Wenn ein Magnetsensor verbaut ist und mehr als ein Magnetgeber zur Messung der Drehzahl verwendet wird, so multipliziert sich die ausgegebene Drehzahl mechanisch bedingt um die Anzahl der Magnete. Bei zwei Magneten wird der Sensor eine doppelt so hohe Drehzahl messen, als mit einem Magnet.

Geben Sie bei Einstellpunkt  $\bigcirc$  an, um wieviel das Eingangssignal geteilt werden muss, damit die tatsächliche Motordrehzahl von MICROBEAST PLUS erfasst werden kann. Der momentan ausgewählte Teilungsfaktor wird durch die Farbe der Status LED dargestellt. Die Auswahl erfolgt durch kurze Bewegung des Hecksteuerknüppels.

![](_page_36_Picture_128.jpeg)

\* *Werkseinstellung (Factory Set)*

<span id="page-37-0"></span>Bei einem Elektromotor lässt sich die Polzahl üblicherweise einfach ermitteln indem Sie die Anzahl der Magnete zählen, die in der Motorglocke verbaut sind. Jeder Magnet entspricht einem Pol. Zu beachten ist, dass bei manchen Motoren Magnetpaare anstatt einzelner großer Magneten verbaut sind. Diese Paare bilden zusammen ebenfalls nur einen Magnetpol! Im Zweifel beachten Sie das Datenblatt des Motors oder fragen Sie den Motorhersteller oder Ihren Fachhändler.

Um bei einem Verbrennermodell die Anzahl der Magnete herauszufinden, die z.B. in der Kupplungsglocke verbaut sind, können Sie Einstellpunkt A nutzen und die Magnete in eingebautem Zustand zählen. Jedesmal wenn ein Magnet den Sensor passiert, wird dort die Status LED blau aufleuchten (siehe oben bei Einstellpunkt $\left( \mathbf{0} \right)$ !

**Drücken Sie einmal kurz auf den Taster um die aktuelle Einstellung zu speichern und um zu Einstellpunkt <b>D** zu gelangen.

## $\theta$  $\theta$  **Teilungsfaktor Getriebeuntersetzung**

Der Drehzahlregler von MICROBEAST PLUS rechnet grundsätzlich mit der Rotorkopfdrehzahl des Helikopters. So können Sie (wie bei Einstellpunkt @ dargestellt) einfach die gewünschte Rotordrehzahl vorgeben und MICROBEAST PLUS wird diese möglichst genau einhalten. Damit die über den Drehzahlsensor ermittelte Motordrehzahl in die Rotorkopfdrehzahl umgerechnet werden kann, muss die Getriebeuntersetzung des Helikopters angegeben werden. Hierfür werden die Einstellpunkte **G**, G und G verwendet, die in Kombination die Getriebeuntersetzung angeben. Bei Einstellpunkt G wird die Zahl vor dem Komma eingestellt, über die Punkte @ und @ die Nachkommastellen. Vergleichen Sie nachfolgende Tabelle und stellen Sie an jedem Einstellpunkt durch Anwahl mit dem Hecksteuerknüppel die Status LED auf die entsprechende Farbe und Zustand, so dass sich die gewünschte Untersetzung ergibt. Die Untersetzung wird in Schritten von 0.05 angegeben. Stellen Sie die Untersetzung ein, die der Untersetzung Ihres Helikopters am nächsten kommt.

Die Getriebeuntersetzung sollte in der Anleitung Ihres Modellhubschraubers angegeben sein. Vor allem bei Elektromodellen kann diese abhängig vom verwendeten Motorritzel variieren. Bei Helikoptern mit einstufigem (zahnradgetriebenem) Hauptgetriebe lässt sich die Untersetzung berechnen indem die Anzahl der Zähne des Hauptzahnrads durch die Anzahl der Zähne des Ritzels geteilt wird.

**Beispiel:** Shape S8 - Hauptzahnrad 130 Zähne / Motorritzel 15 Zähne. Untersetzung ca. 8,67:1.<br>**G** - Status LED violett blinkend. G - Status LED rot blinkend. G - Status LED violett blinkend

**Drücken Sie kurz auf den Taster um zum jeweils nächsten Einstellpunkt zu springen. Nach Einstellpunkt** H **ist die Grundeinstellung beendet und durch den Tastendruck ist MICROBEAST PLUS wieder im Betriebsmodus.**

#### **Getriebeuntersetzung - X.YZ : 1**

**Einstellpunkt** F

![](_page_38_Picture_248.jpeg)

Mit der Option "eigene" bei Einstellpunkt F kann eine benutzerdefinierte Untersetzung gewählt werden, die mit der StudioX Software und dem optional erhältlichen USB2SYS Interface editiert werden kann. Die Einstellpunkte  $\Theta$  und  $\Theta$ werden dann übersprungen, sobald der Taster kurz gedrückt wird.

![](_page_38_Picture_249.jpeg)

### <span id="page-39-0"></span>**7. BETRIEB DES DREHZAHLREGLERS**

Die Drehzahlregelung kann generell erst eingeschaltet werden, wenn MICROBEAST PLUS betriebsbereit ist. Während der Initialisierungsphase wird das Gassteuersignal vom Motorkanal direkt an das Gasservo weitergegeben. **Achten Sie daher (vor allem bei Elektromodellen) beim Einschalten und während der Initialisierungsphase unbedingt darauf, dass der Gaskanal auf "Motor aus" Position steht**!

Falls der Fernsteuerempfänger nicht innerhalb von zwei Sekunden nach dem Einschalten ein gültiges Steuersignal an MICROBEAST PLUS sendet, sperrt dieses den Gaskanal aus Sicherheitsgründen. Am Ausgang **[CH5]** wird das Steuersignal auf die eingestellte Motor Failsafe Position (Empfängermenü Einstellpunkt N) gestellt. Erst wenn MICROBEAST PLUS ein gültiges Signal vom Empfänger bekommt und das Gas am Sender auf der eingestellten Failsafe Position (oder darunter) steht, dann wird der Gaskanal freigegeben!

Stellen Sie wie bei Drehzahlreglermenü Einstellpunkt  $\bullet$  beschrieben die Gaskurven oder den Zusatzkanal in den einzelnen Flugphasen so hoch ein, dass die gewünschte Drehzahl angefahren und eingehalten wird. Beachten Sie dabei, dass die Drehzahl nicht höher liegen sollte, als ca. 80% der für dieses Modell maximal möglichen Drehzahl. Wenn die Drehzahl zu hoch gewählt wird, muss der Drehzahlregler konstant Vollgas geben und eine wirksame Regelung ist somit nicht möglich, da nicht genügend Spielraum zum Gasgeben bleibt, wenn die Drehzahl einbricht.

Achten Sie beim Verbrennungsmodell stets darauf, dass der Drehzahlregler augeschaltet ist, wenn Sie das Modell anlassen. Andernfalls würde durch die Regelung das Gasservo bis an die Vollgasposition fahren und dort stehen bleiben. Prüfen Sie die Gasservoposition vor jedem Motorstart sehr gewissenhaft!

Manche Fernsteuersender bieten eine spezielle Einstellmöglichkeit über die der Zusatzkanal für die Drehzahlregelung in den einzelnen Flugphasen automatisch geschaltet werden kann. So kann in der ersten Flugphase der Motor gestartet, der Rotor über den Gassteuerknüppel hochgefahren und geschwebt werden. In der zweiten Flugphase wird dann die Gaskurve in eine V-Kurve geschaltet und gleichzeitig der Drehzahlregler eingeschaltet. Achten Sie hierbei darauf, dass sich die beiden Kurven möglichst in dem Punkt überlagern, in dem die Umschaltung erfolgt. Andernfalls würde das Gasservo nochmals einen Sprung machen, bevor der Drehzahlregler die Kontrolle übernimmt. In dieser Betriebsart ist es also nicht ohne weiteres möglich, den Drehzahlregler aus dem Stand heraus zu aktivieren und die Drehzahl ähnlich wie beim Elektromodell autonom hochfahren zu lassen. Falls Sie dies möchten, deaktivieren Sie den Zusatzkanal im Empfängereinstellmenü und richten Sie den Drehzahlregler so ein, dass er allein über den Motorkanal kontrolliert wird.

### <span id="page-40-0"></span>**8. PARAMETERMENÜ**

Um Feineinstellungen an der Drehzahlregelung vornehmen zu können, wurde das Parametermenü von MICROBEAST PLUS im Vergleich zu den Versionen ohne Drehzahlregler um die Einstellpunkte  $\mathbf{0}$ ,  $\bigcirc$  und  $\bigcirc$  erweitert. Für die Kontrolle der AttitudeControl wurde das Parametermenü um die beiden Einstellpunkte  $\bigcirc$  und  $\bigcirc$  erweitert.

### I **Drehzahlregler - Ansprechverhalten**

Unter Einstellpunkt  $\bullet$  kann das Ansprechverhalten des Drehzahlreglers angepasst werden. Es bestimmt wie schnell und heftig der Drehzahlregler auf Drehzahländerungen reagiert. Idealerweise wird das Ansprechverhalten so hoch wie möglich eingestellt. Ist es zu niedrig, dann tourt die Drehzahl auf, wenn der Rotor z.B. im Sinkflug entlastet wird. Ist es zu hoch, dann wird die Regelung überschwingen und das Gas stottert hörbar. Aufgrund der Masseträgheit kann kann das Ansprechverhalten bei großen Helis üblicherweise höher eingestellt werden, als bei kleinen Helis. Dies hängt aber auch von anderen Faktoren ab, wie Motorleistung oder Gasansprechverhalten des Motorstellers. Stellen Sie das Ansprechverhalten bei Elektrohelis der 450er Größe oder kleiner oder bei Verbrennerhelis mit Motoren der .37er (6,07ccm Hubraum) Größe auf "Normal". Bei allen größeren Helis sollte die Standardeinstellung "leicht erhöht" eine gute Ausgangsbasis liefern.

Erhöhen Sie bei Bedarf in den weiteren Flügen das Ansprechverhalten schrittweise bis zu dem Punkt, an dem das Regelsystem gerade noch nicht überreagiert.

![](_page_40_Picture_162.jpeg)

\* *Werkseinstellung (Factory Set)*

Über die Option "**eigenes**" kann ein benutzerdefiniertes Ansprechverhalten aufgerufen werden, das mittels der StudioX Software und dem optional erhältlichen USB2SYS Interface editiert werden kann.

**Drücken Sie einmal kurz auf den Taster um zu Einstellpunkt** J **zu springen.**

# <span id="page-41-0"></span>J **Drehzahlregler - Geschwindigkeit Sanftanlauf**

Beim Aktivieren der Drehzahlregelung gibt das System nicht schlagartig Gas, sondern fährt die Rotorkopfdrehzahl langsam hoch bis die gewünschte Vorgabedrehzahl erreicht ist. Der Parameter bei Einstellpunkt  $\bullet$  bestimmt, wie schnell dieser Sanftanlauf beim erstmaligen Einschalten des Drehzahlreglers stattfindet. Die Geschwindigkeit wird dabei angegeben in Umdrehungen, um wieviel die Rotordrehzahl pro Sekunde erhöht wird. Je höher die Geschwindigkeit, umso eher ist die Vorgabedrehzahl erreicht. Beachten Sie, dass die angegebenen Geschwindigkeiten nur Richtwerte darstellen. Abhängig vom Ansprechverhalten des Motorstellers und der Trägheit des Rotorsystems, kann es tatsächlich länger oder auch kürzer dauern, bis die gewünschte Drehzahl erreicht ist. Damit verbunden bestimmt die Hochlaufgeschwindigkeit auch wie sanft der Anlauf des Rotors erfolgt. Eine zu hohe Geschwindigkeit kann z.B. dazu führen, dass die Rotorblätter beim Hochlaufen anklappen, weil das System zu abrupt Gas gibt. Bei einem Verbrennerheli kann eine zu hohe Geschwindigkeit auch dazu führen, dass der Motor "abgewürgt" wird weil die Drossel zu schnell und zu weit geöffnet wird.

![](_page_41_Picture_109.jpeg)

\* *Werkseinstellung (Factory Set)*

Über die Option "**eigene**" kann eine benutzerdefinierte Anlaufgeschwindigkeit gewählt werden, die mittels der StudioX Software und dem optional erhältlichen USB2SYS Interface editiert werden kann.

#### **Drücken Sie einmal kurz auf den Taster um zu Einstellpunkt** K **zu springen.**

# <span id="page-42-0"></span>K **Drehzahlregler - Änderungsgeschwindigkeit**

Wenn der Drehzahlregler aktiv ist und von einer niedrigeren in eine höhere Drehzahlvorwahl geschaltet wird, erfolgt dies nicht schlagartig aber üblicherweise schneller als wie über den Sanftanlauf. Diese Geschwindigkeit lässt sich ebenfalls über das Parametermenü anpassen. Sie bestimmt auch, wie schnell die Drehzahl nach Abbruch eines Autorotationsmanövers wieder hochgefahren wird. Durch den Sanftanlauf würde in diesem Fall zu viel Zeit vergehen, bis der Rotor wieder seine volle Drehzahl erreicht hat. Ein schlagartiges Einschalten des Motors hingegen würde dazu führen, dass die Rotorblätter einklappen oder das Heck durch das plötzlich auftretende hohe Drehmoment wegdreht.

![](_page_42_Picture_127.jpeg)

#### **Status LED Änderungsgeschwindigkeit**

\* *Werkseinstellung (Factory Set)*

Wählen Sie "**wie Sanftanlauf**" dann entspricht die Geschwindigkeit beim Umschalten der Drehzahlen dem Wert von Einstellpunkt  $\bigcirc$ . Es macht dann keinen Unterschied, ob der Drehzahlregler komplett ausgeschaltet ist und aktiviert wird, oder ob aus dem Autorotationsmodus heraus die Drehzahl wieder hochgefahren wird.

 Achtung! Eine zu hoch gewählte Geschwindigkeit kann dazu führen, dass das Gas sehr schnell und sehr weit geöffnet wird. Dies kann dazu führen, dass die Rotorblätter anklappen wenn sie nicht fest genug angezogen wurden oder insbesondere bei Elektromodellen kann das Getriebe beschädigt werden. Bei Verbrennermodellen sollte grundsätzlich eine eher niedrige Einstellung verwendet werden. Hier kann eine zu abrupte Gasänderung dazu führen, dass der Motor aus geht. Ausserdem reagieren Verbrennermotoren eher träge auf eine Gasänderung und bei zu hoher Geschwindigkeit wird die Drossel bis zur Vollgasposition geöffnet wird, lange bevor die Zieldrehzahl erreicht wird.

Über die Option "**eigene**" kann eine benutzerdefinierte Geschwindigkeit gewählt werden, die mittels der StudioX Software und dem optional erhältlichen USB2SYS Interface editiert werden kann.

#### **Drücken Sie einmal kurz auf den Taster um zu Einstellpunkt** L **zu springen.**

# <span id="page-43-0"></span>L **AttitudeControl - Betriebsmodus**

Unter Einstellpunkt  $\bigcirc$  kann zwischen fünf verschiedenen AttitudeControl Modi gewählt werden. Dies geschieht wie üblich per Auswahl mit dem Hecksteuerknüppel. Wurde ein AttitudeControl Modus angewählt, so ist die AttitudeControl Funktion aktiv und kann im Betrieb über den vorher im Empfängereinstellmenü zugewiesenen Schaltkanal ein- und ausgeschaltet werden. Mit der Option "AttitudeControl deaktiviert" wird die AttitudeControl vollständig deaktiviert und der Schaltgeber hat keine Wirkung (in Bezug auf die AttitudeControl). Die Zuordnung zu den Farben der Status LED ist wie folgt:

![](_page_43_Picture_120.jpeg)

\* *Werkseinstellung (Factory Set)*

**Aktivieren Sie die AttitudeControl erst, wenn sämtliche Einstellungen in Setup- und Empfängereinstellmenü erfolgreich abgeschlossen wurden.** Andernfalls könnten die Servos an den mechanischen Anschlag laufen und beschädigt werden, z.B. wenn die AttitudeControl nach Verlassen des Parametermenüs eingeschaltet wird und Korrekturbefehle an die Servos gibt.

A Sobald Sie im Empfängereinstellmenü die Empfängereinstellung und Kanalzuweisung erneut durchführen, wird der AttitudeControl Betriebsmodus bei Parametermenü Einstellpunkt ( Sicherheitsgründen auf die Werkseinstellung "AttitudeControl deaktiviert" gestellt. Falls Sie vorher<br>schon AttitudeControl verwendet haben, müssen Sie also nach einer Neuzuweisung der Kanäle z.B. wegen eines Empfängerwelchsels die AttitudeControl wieder aktivieren. Prüfen Sie in diesem Zusammenhang unbedingt die Einstellungen im Fernsteuersender und stellen Sie sicher, dass AttitudeControl wie zuvor im Betrieb über den Fernsteuersender ein- und ausgeschaltet werden kann. Andere Einstellungen sind dadurch nicht betroffen.

#### **Rettungsmodus**

Diese Funktion eignet sich als klassische Rettungsfunktion, falls der Pilot die Orientierung verliert und den Heli vor einem Absturz bewahren möchte. Er muss in einem solchen Fall lediglich den/die Steuerknüppel für Roll und Nick loslassen und die AttitudeControl über den Schaltergeber/Taster am Fernsteuersender aktivieren. Der Heli wird dann selbständig auf kürzestem Wege über Roll oder Nick (zurück) in die Normallage gedreht. Der Pilot muss lediglich die kollektive Pitchfunktion bedienen um die Höhe des Helikopters zu kontrollieren. Beachten Sie, dass der Rettungsmodus aus Sicherheitsgründen über eine Steuerknüppeleinblendung verfügt. Selbst bei eingeschalteter AttitudeControl können die Roll- und Nickfunktion vom Piloten noch bedient werden. Die Steuerfunktionen haben dabei Vorrang gegenüber der AttitudeControl. Je größer der Ausschlag des entsprechenden Steuerknüppels ist, umso weniger Wirkung hat die AttitudeControl. In Mittenposition des Steuerknüppels übernimmt die AttitudeControl die volle Kontrolle über die Roll- und Nickfunktion.

#### **Rettungsmodus mit Pitchkontrolle**

Der Rettungsmodus mit Pitchausgleich bietet dieselbe Funktionalität wie der Rettungsmodus in Normallage. Zusätzlich übernimmt hier die AttitudeControl auch noch die Kontrolle über die Pitchfunktion. Während der Drehung und nach Erreichen der stabilen Lage steuert die AttitudeControl positiv oder negativ Pitch zu, wodurch der Heli (fast) ohne Höhenverlust umdreht und dann automatisch in Schwebefluglage gehalten wird (oder leicht wegsteigt). Der Pilot kann also alle Steuerknüppel vollständig loslassen, sobald er die AttitudeControl einschaltet und der Heli wird von der AttitudeControl selbsttätig in eine (relativ) sichere Lage gebracht. Dabei ist es auch möglich, dass der Pilot zusätzliches Pitch einsteuert um den Heli noch stärker steigen zu lassen bzw. um den Schwebeflug zu unterstützen. In die negative Richtung ist der Pitchknüppel aber gesperrt, d.h. man kann nie weniger Pitch steuern als die AttitudeControl. So kann der Helikopter nicht versehentlich durch falsche Pitchzugabe in Richtung Boden bewegt werden.

#### **3D - Modus**

Im 3D - Modus berücksichtigt MICROBEAST PLUS die Lage, in der sich der Heli gerade befindet (normal oder auf dem Kopf) und dreht den Heli immer in die jeweils nähere horizontale Position. Diese Funktion eignet sich gut um grundlegende 3D - Kunstflugfiguren wie Rückenschweben oder Überschläge zu üben. Da die Stabilisierung im 3D - Modus über Roll und Nick uneingeschränkt übersteuert werden kann, ist es möglich den 3D - Modus über einen längeren Zeitraum aktiviert zu lassen und sich an die Kunstflugfiguren durch gezielte Steuereingaben heranzutasten. Das Abfangen und halten auf Roll und Nick in Rücken- oder Normallage erledigt dann die AttitudeControl. Der Pilot muss nur die Steuerung der Pitch- und Heckfunktion kontrollieren.

Im Übrigen kann man diesen Modus wie den Rettungsmodus zur Lagestabilisierung in einer Notsituation verwenden. Zu beachten ist dabei aber, dass der Heli eben immer in die jeweils nähere Lage gedreht wird. Der Pilot muss also beim Steuern der Pitchfunktion stets darauf achten, in welcher Lage der Heli stabilisiert wird. Wenn Sie den 3D - Modus ausschließlich als Rettungsfunktion nutzen wollen, empfiehlt es sich den 3D - Modus mit Pitchkontrolle zu verwenden.

#### **3D - Modus mit Pitchkontrolle**

Der 3D – Modus mit Pitchausgleich bietet dieselbe Funktionalität wie der 3D - Modus. Zusätzlich übernimmt hier die AttitudeControl auch die kollektive Pitchfunktion. Nach Erreichen der stabilen Lage steuert die AttitudeControl positiv oder negativ Pitch, so dass der Heli in Schwebefluglage gehalten wird oder leicht wegsteigt. Dabei wird der Pitchsteuerknüppel in die jeweils "falsche" Richtung gesperrt. Der Pilot kann also lediglich noch zusätzliches Pitch steuern (in Normallage positiv, in Rückenlage negativ) um die Steigrate des Helis weiter zu erhöhen, nicht aber den Helikopter versehentlich durch falsche Pitchzugabe in Richtung Boden bewegen.

#### **Schwebeflugtrainer**

Im Modus Schwebeflugtrainer wird nur ein bestimmter Maximalwinkel zugelassen bis zu dem der Helikopter per Steuerbefehl über die Fernsteuerung auf der Roll- und Nickachse gekippt werden kann. Eine weitere Drehung wird aktiv unterdrückt, wodurch es dem Fluganfänger unmöglich gemacht wird, den Helikopter in eine ungünstige Seitenlage zu bringen die dazu führt, dass der Helikopter an Höhe verliert. Wenn der Pilot den Steuerknüppel für Roll/Nick loslässt, wird der Heli sofort wieder in Neutrallage gebracht. Zusätzlich sorgt die AttitudeControl für ein sehr stabiles Flugverhalten. Dieses Flugverhalten ist dem eines Koaxhelikopters sehr ähnlich und ermöglicht es einem unerfahrenen Piloten, erste Flüge mit einem pitchgesteuerten Helikopter zu unternehmen. Dabei muss er sich vorerst nicht auf das ständig notwendige Korrigieren der Fluglage konzentrieren und er kann den Heli nicht durch zu heftige Steuermanöver in eine schwierige Fluglage bringen.

# <span id="page-46-0"></span>M **AttitudeControl - Schwebepitch**

*Wenn bei Einstellpunkt* L *ein Modus "mit Pitchkontrolle" ausgewählt ist, so erscheint nach dem Tastendruck bei Einstellpunkt* L *zusätzlich der Einstellpunkt* M*. Andernfalls wird Einstellpunkt* M *übersprungen!*

Bei Einstellpunkt M wird das kollektive Pitch automatisch auf den Schwebepitchwinkel gestellt, der bei eingeschalteter AttitudeControl eingenommen wird, sobald der Helikopter die horizontale Lage erreicht hat. Idealerweise ist der Schwebepitchwinkel gerade so groß, dass der Helikopter dabei einen stationären Schwebeflug einnimmt ohne zu steigen oder zu sinken. Typischerweise sind dies ca. 5° – 6° Anstellwinkel. Je nach persönlicher Vorliebe kann der Winkel auch größer eingestellt werden, so dass der Heli bei eingeschalteter AttitudeControl etwas wegsteigt und an Höhe gewinnt.

Durch Betätigung des Rollsteuerknüppels nach links oder rechts kann der Winkel für das Schwebepitch eingestellt werden. Die Farbe der Status LED gibt dabei einen Anhaltspunkt in welchem Bereich der Pitchwinkel momentan eingestellt ist. Der Schwebepitch-Winkel wird dabei prozentual zum maximalen positiven/negativen Pitchwinkel angegeben, der unter Setupmenü Einstellpunkt K eingestellt wurde.

![](_page_46_Picture_131.jpeg)

\* *Werkseinstellung (Factory Set): 37.5%*

 $\triangle$  Wird der maximal positive/negative Pitchwinkel unter Setupmenü Einstellpunkt  $\Omega$  verändert, so ändert sich auch unmittelbar der Schwebepitch-Winkel! Prüfen Sie nach einer Anpassung der maximalen Winkel also den Schwebepitch-Winkel bei Paramtermenü Einstellpunkt (D.

 Bei Verwendung des "3D - Modus mit Pitchausgleich" sollten Sie sicherstellen, dass der Pitchbereich symmetrisch ist, also maximaler positiver und negativer Pitchwinkel identisch sind. Anderenfalls würde die Höhe der Schwebepitchwinkel in Normal- und Rückenlage voneinander abweichen! Die Einstellung bei Einstellpunkt M beeinflusst beide Lagen, eine getrennte Einstellung der Pitchwinkel ist derzeit nicht vorgesehen.

### <span id="page-47-0"></span>**9. BEDIENUNG DER ATTITUDECONTROL**

Sobald einer der AttitudeControl Modi im Parametermenü unter Einstellpunkt  $\blacksquare$  ausgewählt wurde (die AttitudeControl also aktiviert wurde), kann die AttitudeControl im Flugbetrieb über den Kanal/ Schaltgeber für die AttitudeControl (der im Empfängereinstellmenü zugewiesen wurde) ein- und ausgeschaltet werden. Prüfen Sie, ob die Umschaltung wie erwartet funktioniert, wenn MICROBEAST PLUS in Betriebsbereitschaft ist: Ähnlich wie bei der Heckkreisel-Empfindlichkeit wird der Status der AttitudeControl anhand der gelben Menü LEDs signalisiert und zwar jedes Mal nach der Initialisierung sowie immer wenn sich die Höhe der Wirkstärke der AttitudeControl ändert bzw. wenn die AttitudeControl ein- oder ausgeschaltet wird. Zur Unterscheidung von der Heckgyro-Empfindlichkeit leuchtet während der Anzeige des aktuellen AttitudeControl-Status die Status LED rot. Wenn die AttitudeControl aus ist, so blinkt die Menü LED  $\Omega$ . Falls eine der LEDs  $\Omega - \Omega$  aufleuchtet, dann ist die AttitudeControl eingeschaltet. Die einzelnen LEDs signalisieren dabei die Wirkstärke der AttitudeControl. Je größer der Ausschlag des Schaltgebers/Kanals für die AttitudeControl ist, umso weiter wird die Menü LED beim Verstellen in Richtung Punkt @ wandern und desto stärker wird die Wirkung der AttitudeControl. Dabei beeinflusst die Stärke wie schnell und heftig der Heli beim Einschalten der AttitudeControl in die stabile horizontale Lage gedreht wird. Für den Erstflug drehen Sie den Servoweg für den Schaltgeber im Sender soweit auf, bis die Menü LED @ beim Einschalten der AttitudeControl aufleuchtet. Bei Helis der 450er Größe können sie üblicherweise höher aufdrehen (auf  $M$ enii LED $\bigoplus$ 

![](_page_47_Picture_2.jpeg)

#### <span id="page-48-0"></span>**9.1 AttitudeControl mit separatem Schaltkanal**

Wurde bei Einstellpunkt  $\bigoplus$  im Empfänger-Einstellmenü ein Schaltkanal für die AttitudeControl zugewiesen bzw. wenn die Standardkanalbelegung geladen wurde, so bestimmen Steuerausschlag und Richtung des zugewiesenen Kanals für die AttitudeControl, ob die AttitudeControl ein- oder ausgeschaltet ist und wie stark diese wirkt. Bei Ausschlag in die eine Richtung wird die AttitudeControl eingeschaltet. Dabei wird bei der Ersteinrichtung die LED neben Punkt @ aufleuchten, weil der Steuerausschlag auf diesem Kanal im Sender 100% betragen wird. Justieren Sie (z.B. über die Servowegeinstellung für diesen Kanal) im Sender die Höhe des Steuerausschlags entsprechend, so dass die Menü LED wie oben beschrieben neben Punkt @ (oder Punkt @ bei kleinen Helis) aufleuchtet. Wenn Sie den Schaltgeber in die andere Richtung betätigen wird die LED neben Punkt @ aufleuchten und blinken. Die AttitudeControl ist dann ausgeschaltet. Hier ist es egal, wie groß der Steuerausschlag ist, da nur das Vorzeichen des Ausschlags dafür entscheidend ist, ob die AttitudeControl an oder aus sein soll.

Falls die AttitudeControl verkehrt herum ein- und ausgeschaltet wird, also eine der LEDs  $\mathbf \odot$  -  $\mathbf \odot$ aufleuchtet wenn sich der Schalter für die AttitudeControl in der "Aus"-Position befindet und die LED nicht weiter wie A geht, egal wie der Servoweg verändert wird, obwohl sich der Schalter am Sender in der "Ein"-Position befindet, dann drehen Sie den Steuerkanal für der AttitudeControl über die Servoumkehr-Funktion des Fernsteuersenders um.

#### **9.2 AttitudeControl mit kombiniertem Schaltkanal**

Wenn der Kanal für die Heckkreiselempfindlichkeit auch für die AttitudeControl verwendet wird (siehe Kapitel 4), dann besteht zu der unter 9.1 beschriebenen Betriebsart mit separatem Schaltkanal folgender Unterschied: Bei der Schaltposition, in der die AttitudeControl aus ist, wirkt der Schaltkanal wie bisher auf die Höhe der Kreisel-Empfindlichkeit. Durch Ändern der Höhe des Steuerausschlags von diesem Kanal in diese Richtung kann die Wirkstärke des Heckkreisels justiert werden. Die Höhe wird bei Veränderung und immer nach dem Initialisieren anhand der gelben Menü LEDs signalisiert, wobei die Status LED blau leuchtet. Wird der Schalter umgelegt, der Schaltkanal also unmittelbar in die andere Richtung gesteuert, so behält MICROBEAST PLUS die zuletzt eingestellte Heckkreisel-Empfindlichkeit bei und schaltet die AttitudeControl ein. Die Größe des Steuerausschlag bestimmt in diese Richtung die Wirkstärke der AttitudeControl, so wie oben unter 9.1 beschrieben. Abhängig von der Steuerrichtung betätigt der Kanal für die Heckkreisel-Empfindlichkeit also zwei unterschiedliche Funktionen und die LED - Anzeige wechselt entsprechend.

 Achten Sie bei Verwendung der AttitudeControl mit kombiniertem Schaltkanal stets darauf, dass die AttitudeControl nach der Initialisierung zuerst einmal ausgeschaltet ist. Andernfalls wäre die Heckkreisel-Empfindlichkeit minimal, weil das System dann noch keine Heckkreisel-Empfindlichkeit vom Schaltgeber übernehmen konnte.

 Verwenden Sie in dieser Betriebsart unbedingt einen Schalter, der unmittelbar und ohne Zwischenschritte die Steuerrichtungen wechselt. Verwenden Sie insbesondere keine Schieberegler am Fernsteuersender! Andernfalls würde beim Einschalten der AttitudeControl die Heckkreisel-Empfindlichkeit bis auf 0% heruntergefahren, bevor das System die AttitudeControl einschaltet.

![](_page_49_Figure_2.jpeg)

**Wenn Sie AttitudeControl verwenden kann der Heckkreisel generell nicht in der Betriebsart "Normalmodus" betrieben werden!** Wird die AttitudeControl mit separatem Schaltkanal betrieben (vgl. 6.1), dann steuert der Kanal für die Heckkreisel-Empfindlichkeit in beide Richtungen den Heckkreisel im "HeadingLock - Modus" an. Das Vorzeichen des Steuerausschlags ist hier nicht relevant, nur die Größe des Steuerausschlags. Wenn Sie wie bisher den Heckkreisel im "Normalmodus" betreiben möchten (so wie in der MICROBEAST PLUS Anleitung bei Abschnitt 8.4 beschrieben) dann müssen Sie unter Parametermenü Einstellpunkt  $\bigcirc$  die AttitudeControl deaktivieren (Status LED aus).

### <span id="page-50-0"></span>**10. FUNKTIONSKONTROLLE**

Beim Ein- und Ausschalten der AttitudeControl sollten sie anhand der Ansteuerung der Taumelscheibe einen unmittelbaren Einfluss sehen können: Sobald der Heli zu einer Seite geneigt wird, versucht MICROBEAST PLUS der Neigung dauerhaft entgegen zu steuern wenn die AttitudeControl an ist. Die Taumelscheibe neigt sich entgegen dem Kippwinkel und steht stets annähernd waagrecht zum Boden, wenn der Heli nicht allzu stark gekippt ist. Das System versucht dadurch den Helikopter zurück in die Horizontale zu bringen.

![](_page_50_Figure_2.jpeg)

Ist hingegen die AttitudeControl ausgeschaltet, so fährt die Taumelscheibe im Betrieb stets langsam zurück in die Neutrallage, d.h. sie wird rechtwinklig zur Rotorwelle ausgerichtet, sobald der Helikopter (egal in welcher Lage) ruhig gehalten wird. Hier gleicht das System nur aktuell auftretende Drehbewegungen aus, korrigiert jedoch nicht die absolute Positionsabweichung.

*Neigen Sie den Heli nach vorne*

*Die Taumelscheibe steuert kurz gegen die Bewegung und richtet sich wieder neutral aus, wenn der Heli nicht mehr weiter bewegt wird.*

![](_page_51_Picture_3.jpeg)

*Abb. 10*

Bei Verwendung eines AttitudeControl Modus mit Pitchausgleich wird bei eingeschalteter AttitudeControl neben den zyklischen Steuerkorrekturen auch positiv oder negativ Pitch gesteuert, sobald sich der Heli der horizontalen Lage nähert. Der Pilot kann dabei zusätzliches Pitch in dieselbe Richtung geben, nicht aber in die Gegenrichtung. Prüfen Sie, ob dies korrekt funktioniert und ob die Steuerrichtungen stimmen. Wird der Heli in normaler Schwebefluglage gehalten, so muss bei eingeschalteter AttitudeControl etwas positives Pitch gesteuert werden und Sie können über den Pitchsteuerknüppel noch mehr positives Pitch zugeben, nicht aber weniger. Bei Verwendung des "3D - Modus mit Pitchausgleich" muss analog dazu in Rückenfluglage das System etwas negatives Pitch geben und über den Sender kann nur zusätzliches negatives Pitch gegeben werden, nicht jedoch positives Pitch.

### <span id="page-52-0"></span>**11. FLIEGEN MIT ATTITUDECONTROL**

#### **11.1 Erster Testflug**

Für den Erstflug starten Sie mit ausgeschalteter AttitudeControl und erfliegen Sie (falls noch nicht geschehen) die Flugparameter wie Heckkreisel-Empfindlichkeit, Taumelscheiben-Empfindlichkeit usw. wie in Kapitel 8 der MICROBEAST PLUS Anleitung beschrieben.

Ist der Heli soweit gut eingestellt, können Sie sich mit der Wirkung der AttitudeControl vertraut machen. Hierfür wird empfohlen den "Rettungsmodus" (vgl. Kapitel 8) zu verwenden. Bringen Sie den Heli in ausreichender Höhe in einen stabilen Schwebeflug und aktivieren Sie die AttitudeControl über den entsprechenden Schaltgeber. Der Heli sollte in annähernd gleicher Position weiterschweben. Steuern Sie kurz den Roll- oder Nicksteuerknüppel und lassen sie ihn wieder los, sobald der Heli etwas Schräglage erreicht hat. Der Heli wird dann mehr oder weniger schnell selbsttätig in die Ausgangslage zurückdrehen.

Deaktivieren Sie die AttitudeControl. Drehen Sie den Heli abermals etwas zur Seite und lassen Sie den Roll- bzw. Nicksteuerknüppel los. Aktivieren Sie AttitudeControl. Der Heli wird wie schon zuvor selbständig in die Horizontale zurückdrehen, jetzt aber erst ab dem Zeitpunkt ab dem Schalter umgelegt wurde.

 Wenn ein AttitudeControl-Modus mit Pitchkontrolle verwendet wird (vgl. Kapitel 8) hat der Pitchsteuerknüppel bei aktiver AttitudeControl in manchen Bereichen keine Wirkung und die AttitudeControl steuert selbst einen vorprogrammierten Pitchwinkel, solange sich der Pitchknüppel innerhalb dieses Bereichs befindet. Sorgen Sie vor dem Ausschalten der AttitudeControl dafür, dass der Pitchsteuerknüppel ungefähr denselben Pitchwinkel steuert wie die AttitudeControl. Andernfalls würde der Helikopter einen Satz nach unten machen, falls der Pitchsteuerknüppel einen kleineren Pitchwinkel steuert als die AttitudeControl.

Aus Sicherheitsgründen sollte grundsätzlich mit ausgeschalteter AttitudeControl gestartet und gelandet werden. Andernfalls kann es vorkommen, dass die AttitudeControl schon am Boden Steuermanöver ausführt, in dem Versuch den Helikopter gerade auszurichten. Dadurch wird die Taumelscheibe schief gestellt und der Helikopter könnte beim Start (oder auch während oder nach der Landung, wenn der Rotor ausdreht) umkippen.

#### <span id="page-53-0"></span>**11.2 Feineinstellung der AttitudeControl**

• Die Höhe des Steuerausschlags vom Schaltgeber für die AttitudeControl bestimmt die Wirkstärke der AttitudeControl. Sie beeinflusst wie schnell und heftig der Helikopter bei Eingreifen der AttitudeControl in die Neutrallage gedreht wird. Ist Ihnen die Wirkung der AttitudeControl zu schwach bzw. dreht der Heli zu langsam in die Horizontallage, so drehen Sie den Steuerausschlag für den Schaltgeber der AttitudeControl im Sender höher (z.B. über die Servowegeinstellung für den entsprechenden Kanal). Sollte andererseits der Heli nach dem Eindrehen in die Neutrallage überschwingen und kurz zu wippen anfangen, so ist möglicherweise die Wirkstärke der AttitudeControl für diesen Heli zu hoch eingestellt. Reduzieren Sie dann ggf. den Steuerausschlag des Schaltgebers entsprechend. Prüfen Sie in solch einem Fall auch nochmals die Einstellung von Taumelscheiben-Empfindlichkeit (Poti 1) und Direktanteil (Poti 2). Es empfiehlt sich die Höhe der Wirkstärke an den bevorzugten Einsatzzweck anzupassen. Möchten Sie AttitudeControl als Notfallrettung verwenden, so sollte die Wirkstärke möglichst hoch sein. Verwenden Sie AttitudeControl hingegen vorwiegend als Trainingshilfe, z.B. im 3D - Modus, dann stellen Sie die Wirkung der AttitudeControl eher schwach ein, so dass das System die Kontrolle nicht zu abrupt übernimmt.

• Falls der Heli bei aktiver AttitudeControl nicht wie gewünscht horizontal ausgerichtet wird und z.B. zu einer Seite abdriftet, kann die Neutrallage nachjustiert werden. Dies erfolgt über den Einstellpunkt A vom Parametermenü, welcher bei MICROBEAST PLUS Firmware Versionen ohne AttitudeControl nur für die Trimmung der Servomittenpositionen verwendet wird (vgl. hierzu Kapitel 9 der MICROBEAST PLUS Anleitung). Schalten Sie bei Parametermenü Einstellpunkt  $\Omega$  die AttitudeControl über den Schaltkanal am Sender ein. Durch Betätigung der Steuerknüppel für Roll oder Nick kann jetzt der künstliche Horizont des Systems getrimmt werden. Ein kurzes Antippen der jeweiligen Steuerfunktion bewirkt, dass in Schritten von 0.5° in die gesteuerte Richtung getrimmt wird. Durch mehrmaliges Tippen oder auch Festhalten des Steuerknüppels in die entsprechende Richtung kann Schrittweise weiter getrimmt werden. Die Status LED gibt dabei Aufschluss über die Trimmwerte: leuchtet die Status LED blau, so betragen beide Winkel 0.0°, sind also in Werkseinstellung. Bei roter Status LED sind die Winkel etwas verstellt. Leuchtet die Status LED violett, dann ist eine Achse weiter als 5.0° getrimmt, wenn die Status LED aus geht, ist eine der beiden Achsen weiter als 10.0° getrimmt. Weiter kann eine Achse nicht getrimmt werden! Durch Betätigen des Hecksteuerknüppels kann die gerade eben vorgenommene Trimmung (also seit Aufruf des Menüpunkts) auch wieder rückgängig gemacht werden. Stellen Sie den Heli möglichst waagrecht, so können Sie die vorgenommene Trimmung optisch anhand der Taumelscheibenstellung nachvollziehen. Da ein Helikopter üblicherweise im Schwebeflug aufgrund der Gegenkraft des Heckrotors leicht zur Seite geneigt in der Luft steht ist eine Trimmung von ca. 1-4° nach rechts bei Helis mit rechtsdrehendem Hauptrotor nicht ungewöhnlich. Abhängig von der Schwerpunktlage des Helis kann auch eine leichte Trimmung auf Nick erforderlich sein. Trimmen Sie jedoch nur in Maßen und nur, wenn der Helikopter reproduzierbar immer in dieselbe Richtung wegdriftet! Auch aufgrund von Wind- und Umwelteinflüssen kann der Helikopter leicht in eine bestimmte Richtung driften. Ebenso können langanhaltende Vibrationen oder starke Temperaturschwankungen dazu führen, dass der Helikopter nicht immer exakt dieselbe Fluglage einhält, weil die Sensoren nicht die genaue Lage erfassen können. Eine dauerhafte Trimmung ist in diesen Fällen jedoch wirkungslos.

Mit Parametermenü Einstellpunkt A können zwei verschiedene Trimmungen vorgenommen werden: Die Trimmung der Servomittenpositionen und die Trimmung des Stabilisierungswinkels der AttitudeControl. Abhängig davon, ob die AttitudeControl eingeschaltet ist oder nicht, werden entweder der künstliche Horizont oder die Servos getrimmt.

Die Status LED gibt Aufschluss über den momentan aktiven Trimm-Modus. Leuchtet die Status LED dauerhaft, werden die Servos getrimmt. Wenn die Status LED blinkt, ist die AttitudeControl eingeschaltet und der künstliche Horizont kann getrimmt werden.

• Bei Verwendung des Betriebsmodus "Schwebeflugtrainer" beträgt der zulässige Maximalwinkel, in den sich der Helikopter bei aktiver AttitudeControl drehen lässt, ca. 40 Grad bei 100% Steuerknüppelausschlag. Da die Ausschläge je nach Senderfabrikat unterschiedlich sind, kann diese Angabe etwas varrieren. Der Winkel kann aber jederzeit einfach durch Vergrößern oder Reduzieren des Steuerausschlags im Sender fein justiert werden, z.B. durch Verwendung der Dual Rate Funktion des Senders. Verwenden Sie in diesem Fall die Einstellung des Steuerverhaltens unter Parametermenü Einstellpunkt B, um das Steuerverhalten bei ausgeschalteter AttitudeControl wieder an Ihr bevorzugtes Steuergefühl anzupassen und um den veränderten Steuerknüppelausschlag zu kompensieren.

## <span id="page-55-0"></span>**MENÜ - KURZÜBERSICHT**

![](_page_55_Picture_500.jpeg)

![](_page_55_Picture_501.jpeg)

![](_page_56_Picture_278.jpeg)

#### **EMPFÄNGER EINSTELLMENÜ**

![](_page_56_Picture_279.jpeg)

. .

*\* Werkseinstellung (Factory Set)*

### <span id="page-57-0"></span>**EINSTELLOPTIONEN - KURZÜBERSICHT**

![](_page_57_Figure_1.jpeg)

![](_page_59_Picture_0.jpeg)

# MICROBEAST **PLUS Zusatzanleitung**

**WWW.BEASTX.COM**